**Global Radio Email System** 

# RMS Express – Installation And Configuration

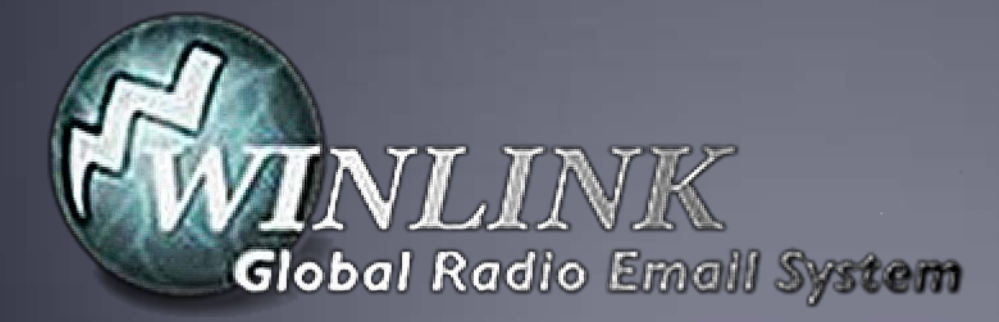

#### What is Winlink

- **Worldwide system for sending e-mail via radio.**
- **Provides e-mail from almost anywhere in the world.**
- **Entirely supported and operated by amateur radio** volunteers (Amateur Radio Safety Foundation, Inc.).
- RMS Express software is the preferred client application.
- Adopted for contingency communication by many governmentagencies.
- Used by infrastructure-critical NGOs such as International & American Red Cross, Southern Baptist Disaster Relief, DHS Tiered AT&T Disaster Response& Recovery, FedEx, Bridgestone Emergency Response Team, etc.

#### Winlink Connection Modes

- **Telnet** Non-radio connection through the Internet. Good for training (no radio equipment required) and use if radio is down or network is busy.
- **VHF/UHF Packet** (local LOS propagation)
	- **9600 baud**  Fast, reliable, range limited and requires \$400 modem (Kantronics or SCSTracker). Radio must be 9600 capable.
	- **1200 baud** Slower, but can use inexpensive TNC like Byonics TinyTrak-4, TNC-X, or even soundcard modems. Will work with virtually any FM radio.

#### Winlink Connection Modes

- **HF WINMOR** "Poor man's Pactor". Not as good as Pactor, but operates with an inexpensive sound carddevice (\$100), speeds between Pactor 2 and 3.
- **HF Pactor 1, 2, 3 and 4** Fast and reliable but requires an expensive modem(\$1500+).
- **All RF modes can be Peer-to-Peer.**

#### Resources Needed for RMS Express VHF/UHF Packet Radio

- **Computer running Windows XP through Windows 10.**
- **Microsoft .NET 3.5 framework.**
- V/UHF radio with data port (1200/9600) or speaker/mic connection (1200 only).
- Packet TNC (Kantronics, TNC-X, MFJ, etc.), or SignaLink or similar USB soundcard interface. Might require a USB to Serial dongle.
- **Note: Some new radios have built-insoundcards/TNC's.**
- **Software downloads:** 
	- [ftp://autoupdate.winlink.org/User%20Programs/](ftp://autoupdate.winlink.org/User Programs/)
- All software is free, donation is suggested.

## Packet TNC

- Can be simple KISS mode, or full function.
- Cost from about \$100 to \$1500.
- Radio needs to have a data port (1200/9600), or use microphone and speaker connections (1200 only).
- **Some radios include a built-in TNC or sound card.**
- Might require a USB to serial adapter (built-in on TNC-X)
	- **Use FTDI chipset devices for best results**

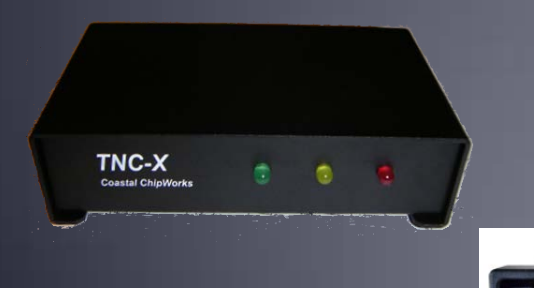

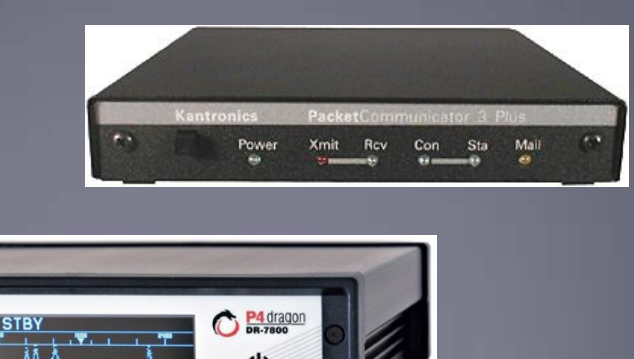

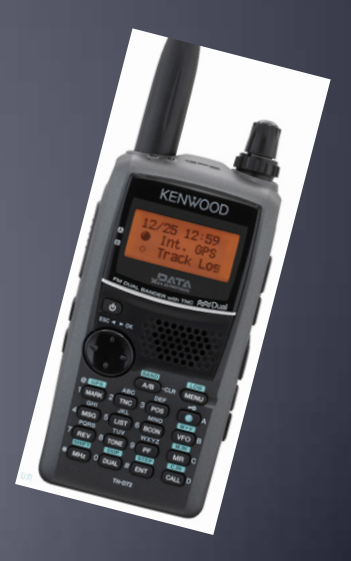

## Packet TNC

- **Prolific chipset USB to serial converters have driver** issues.
- Counterfeit Chinese products used Prolific product ID and "piggy backed" on official Prolific drivers.
- **Prolific countered by changing the hardware/drivers so** the counterfeit devices would not work with their drivers.
- **This website may help:** http://www.ifamilysoftware.com/news37.html
- Adapters based on the FTDI chipset do not have this problem (yet anyway).

### SignaLink Soundcard Interface

- Simple device powered by USBconnection.
- Cost is about \$100 including radio-specificcable.
- Radio needs to have a data (sound) port, or use microphone and speaker connections.
- **Need to run "Software TNC" application such as** Direwolf, or UZ7HO soundmodem.

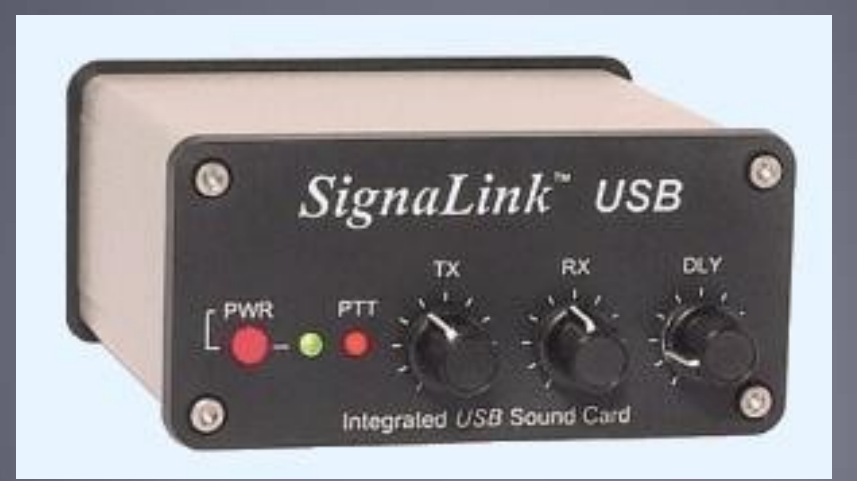

#### Hardware TNC or Sound Card? There are advantages to both

Hardware TNC

- Relatively low cost (TNC-X), old one in the closet?
- **Probably the simplest connection.**
- **No additional software needed.**

Sound Card

- Can be used for other digital modes besides Winlink.
- **Software TNC has superior decode over older** hardware TNC.
- Can be used for both Packet and Winmor.

#### Hardware TNC or Sound Card? There are disadvantages to both

Hardware TNC

- **Only does packet (or maybe Pactor too).**
- Older units do not perform as well, no new development.
- **Will require USB to serial adapter.**

Sound Card

- Sound levels and other settings may be changed unexpectedly.
- **Requires additional software, and a slightly more** complex operation (more training?).

### Installing RMS Express

#### **Download zip file:**

[ftp://autoupdate.winlink.org/User%20Programs/](ftp://autoupdate.winlink.org/User Programs/) ■www.winlink.org – Client Software, RMS Express Watch for false downloads

- **Extract the .msi installer from the zip file and run it.**
- Complete the setup screens (call sign, location, etc.).
- **Browse C:\RMS Express\, right clickon. RMS Express.exe and select option to create a shortcut.**

## RMS Express Initial Setup

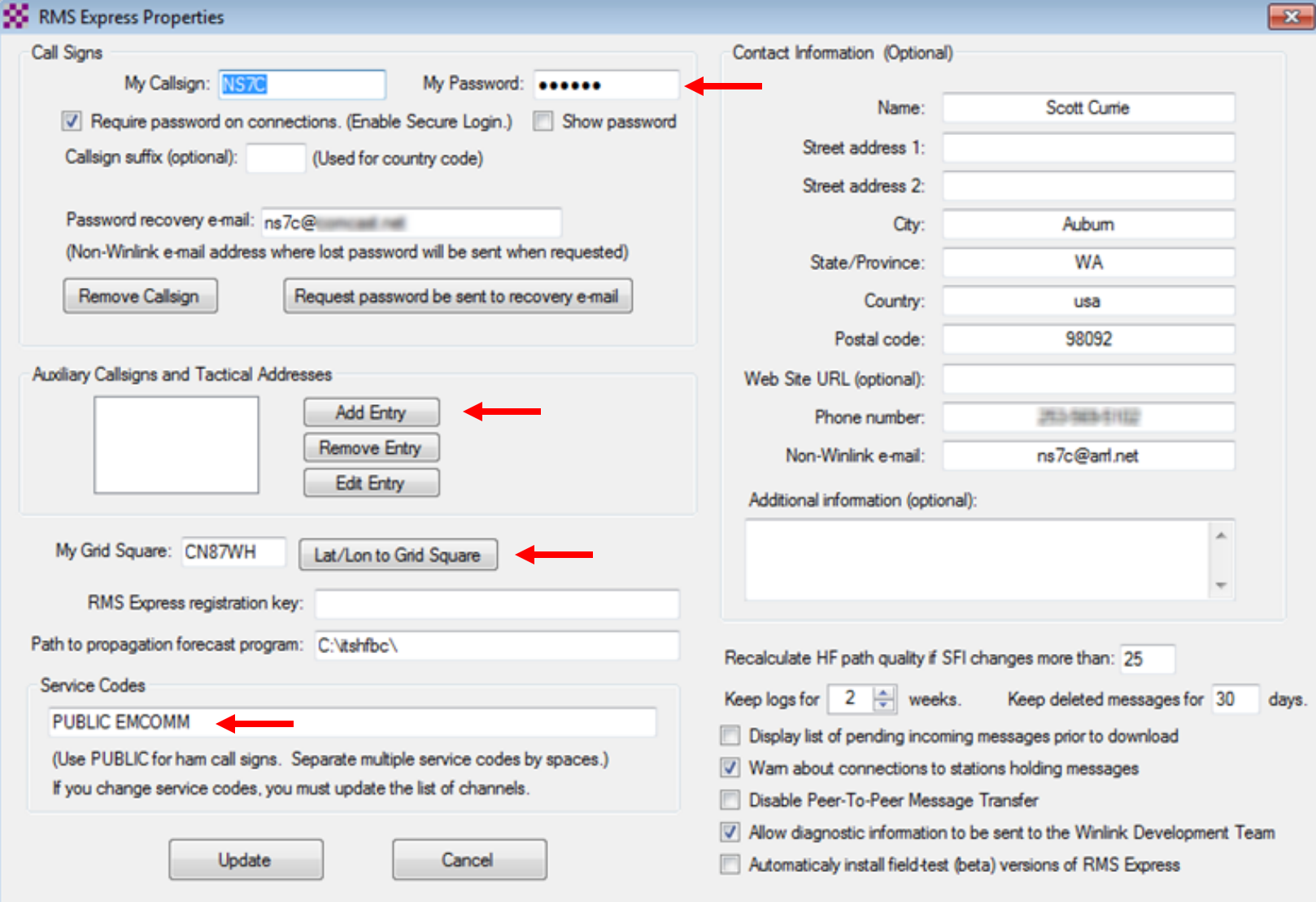

## User Preferences

#### Click "Files" followed by "Preferences/Message Notification"

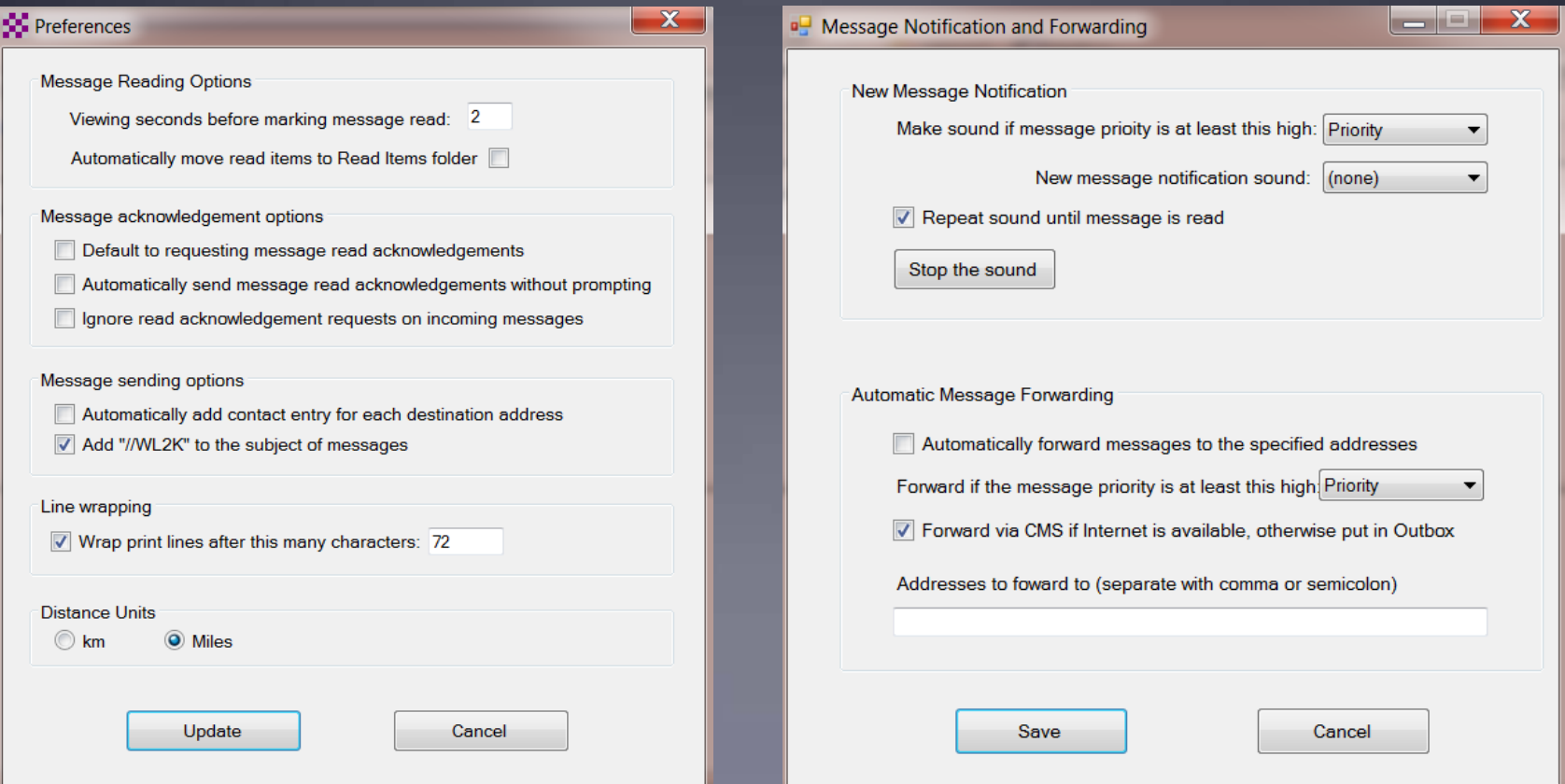

#### Installing RMS Express

- **The first time you originate a message using RMS Express,** you will be registered in the Winlink system and will have a callsign@winlink.org address. This account remains active as long as you use is regularly. Inactive accounts will be purged after about 1 year.
- **You will also have access to the Winlink Webmail system** and other good tools on the Winlink.org website.

# Initial Packet Setup

#### Hardware TNC

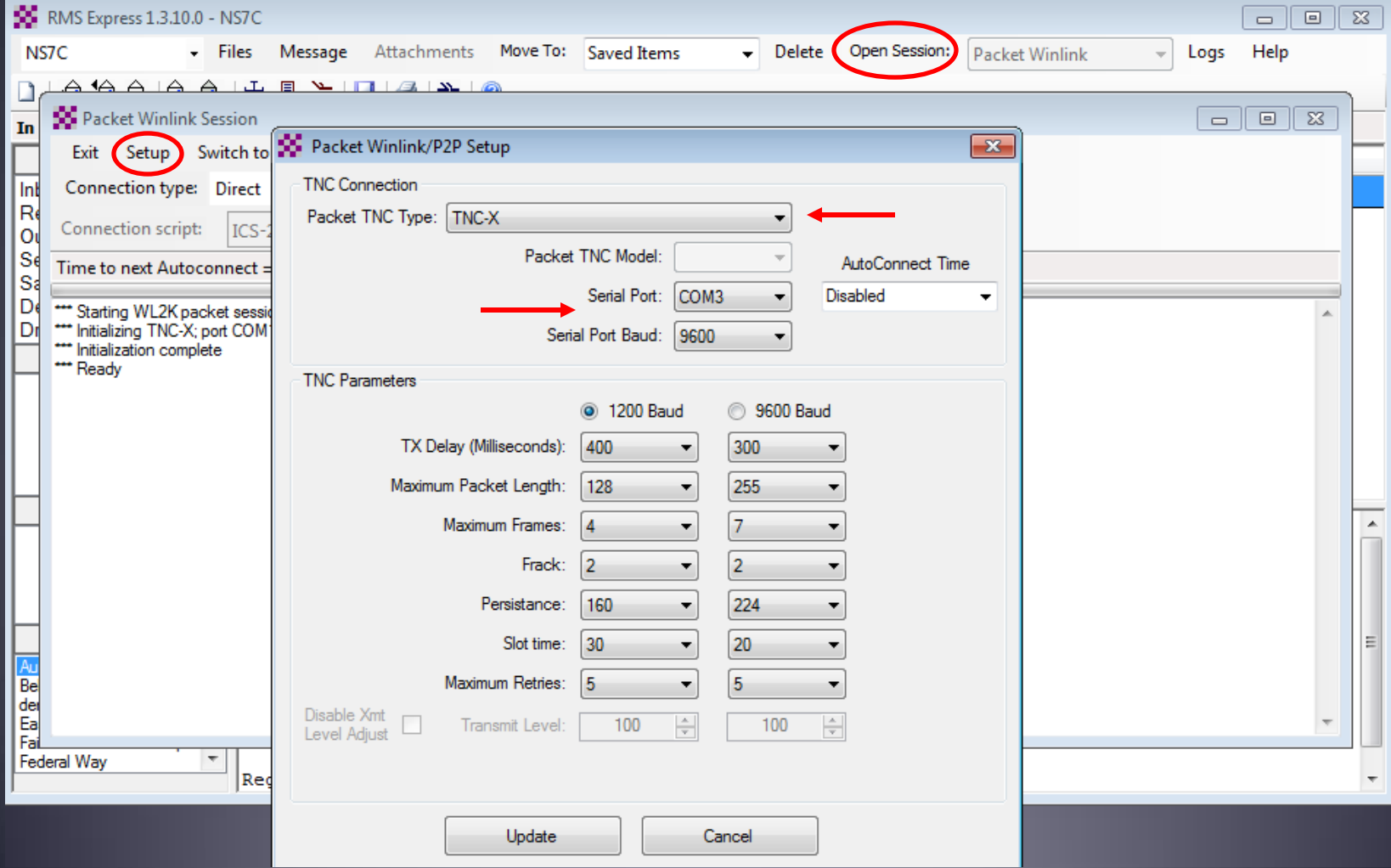

#### Initial Packet Setup Hardware TNC COM Port

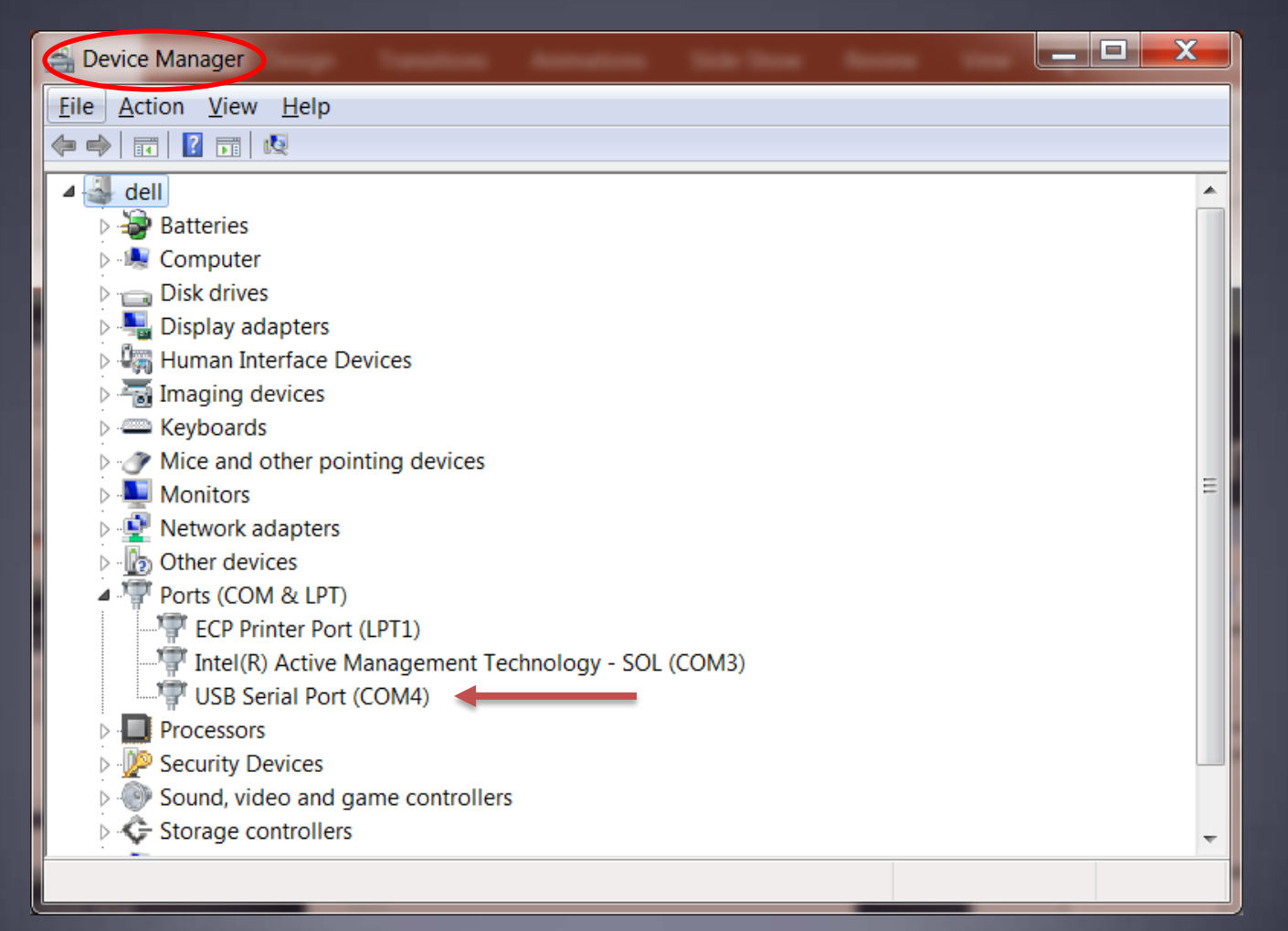

#### Initial Packet Setup Sound Card Interface

- Download zip file (UZ7HO): [http://uz7.ho.ua/modem\\_beta/soundmodem94.zip](http://uz7.ho.ua/modem_beta/soundmodem94.zip) Extract the program from the zip file and run it. ■Configuration settings from the drop down menus. Windows only, firewall message.
- **Download zip file (Direwolf):** [https://github.com/wb2osz/direwolf/releases/download/1.3](https://github.com/wb2osz/direwolf/releases/download/1.3-dev-K/direwolf-1.3-dev-K-win.zip) [dev-K/direwolf-1.3-dev-K-win.zip](https://github.com/wb2osz/direwolf/releases/download/1.3-dev-K/direwolf-1.3-dev-K-win.zip) Extract the program files from the zip file and run the app. **Edit the INI file to configure.** Multi-platform capable.

## Initial Packet Setup Sound Card Interface (UZ7HO)

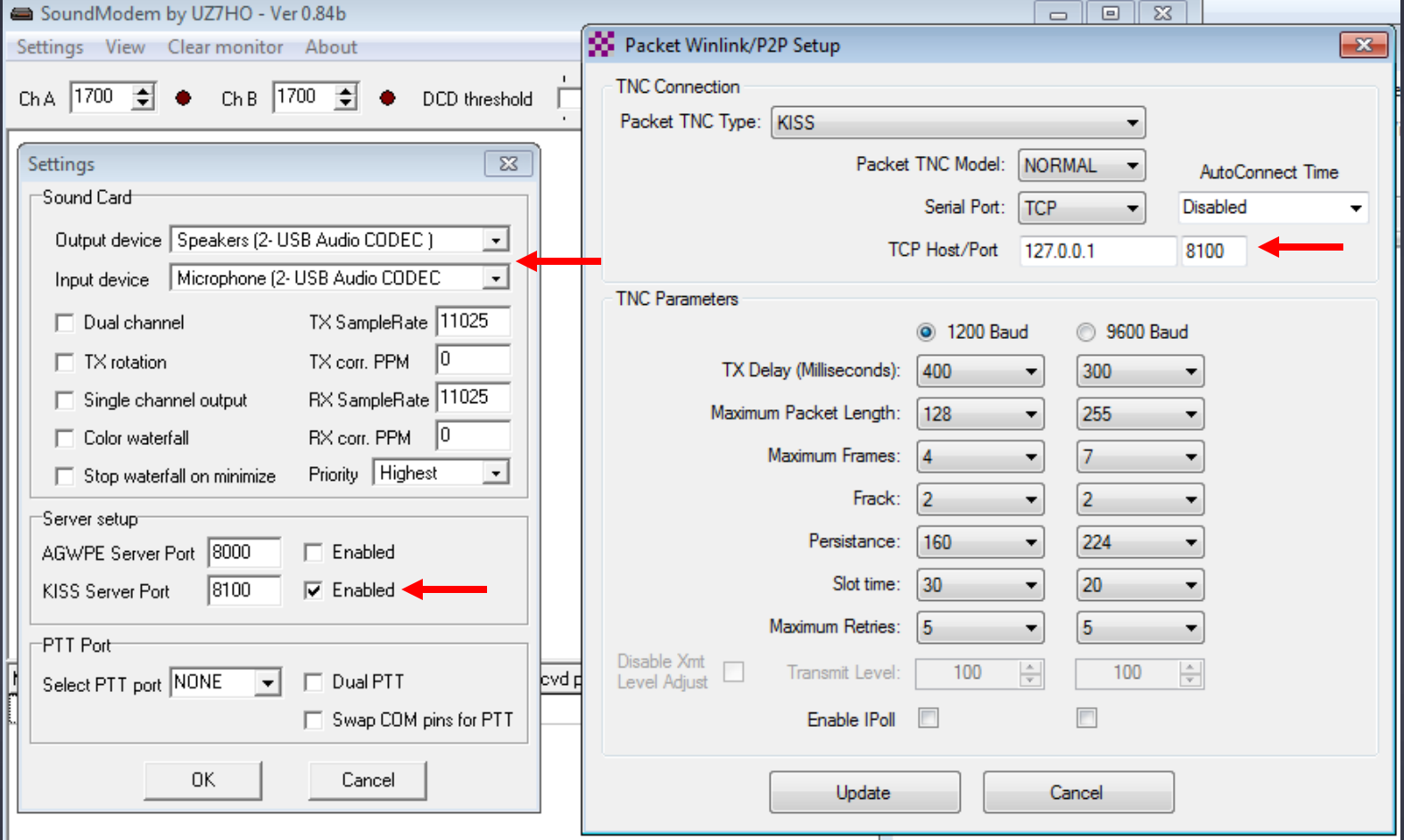

#### Initial Packet Setup Sound Card Interface (UZ7HO)

UZ7HO and Direwolf both create "KISS TNC" servers within the network stack, ports on the firewall must be opened to allow RMS Express (and other applications) to use the virtual TNC.

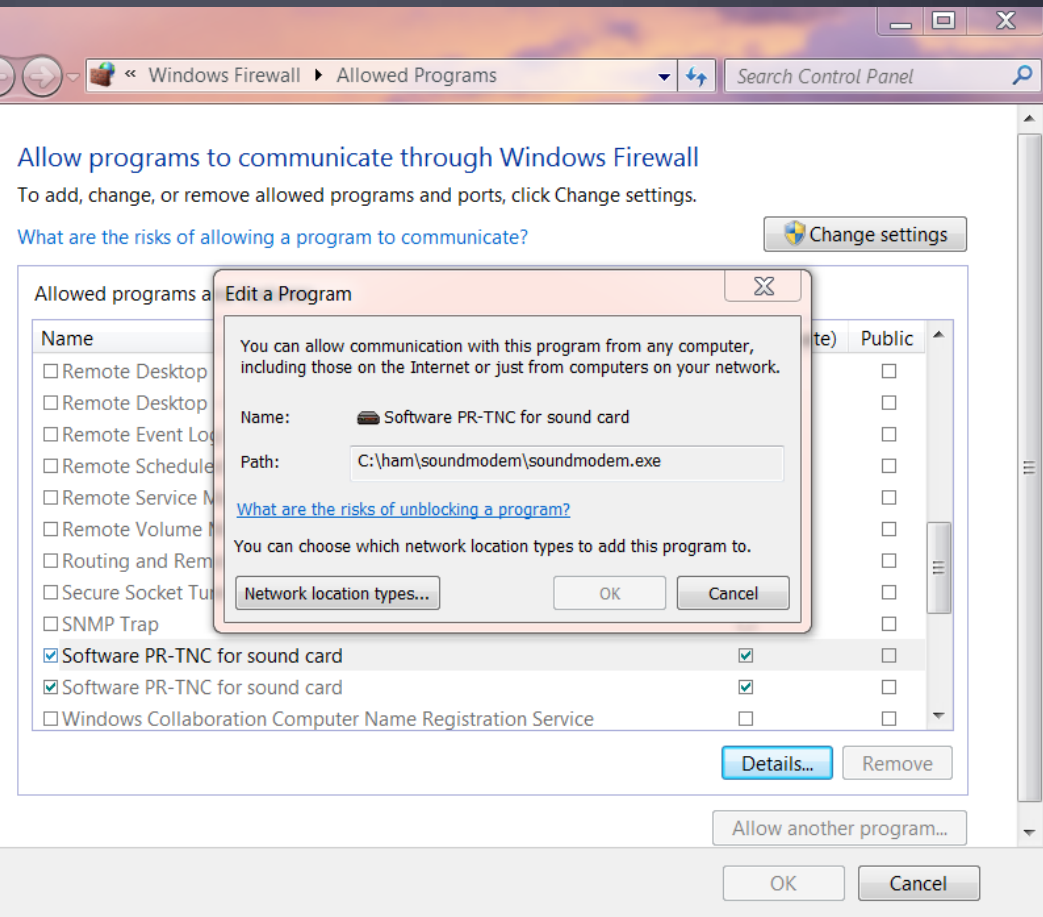

#### Initial Packet Setup Sound Card Interface (UZ7HO)

UZ7HO and Direwolf both allow for multiple modems using a "stereo" sound card, for Signalink, only modem "A" is available. Set to 1200bd AX.25 modem.

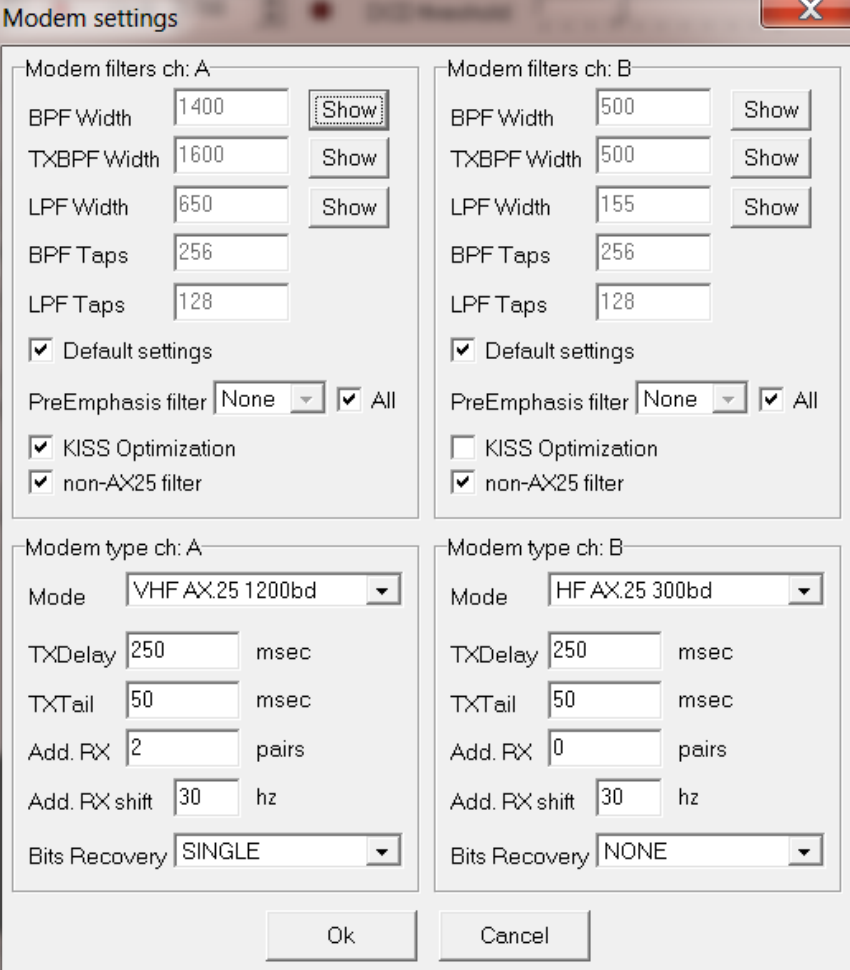

#### Initial Packet Setup Sound Card Interface (Direwolf)

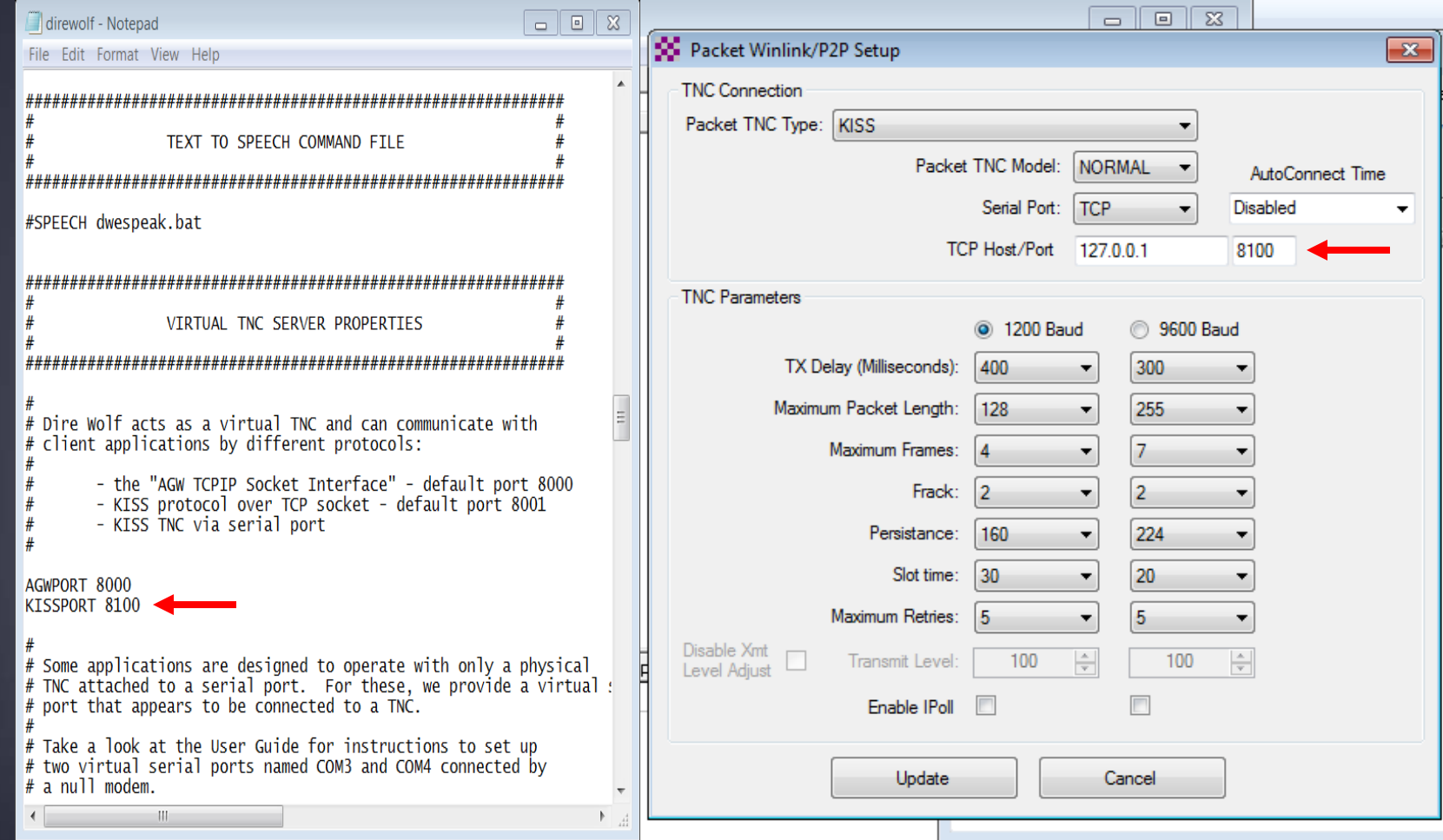

#### Initial Packet Setup Sound Card Interface (Direwolf)

Direwolf startup shows available audio devices. Signalink shows as USB Audio Codec

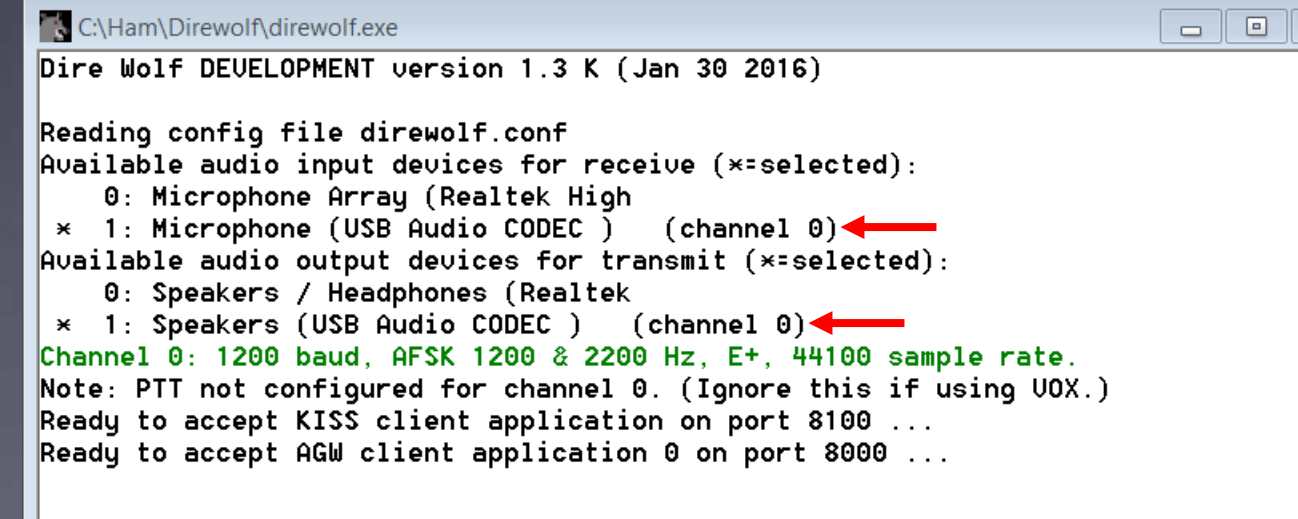

 $\infty$ 

#### Initial Packet Setup Sound Card Virtual TNC

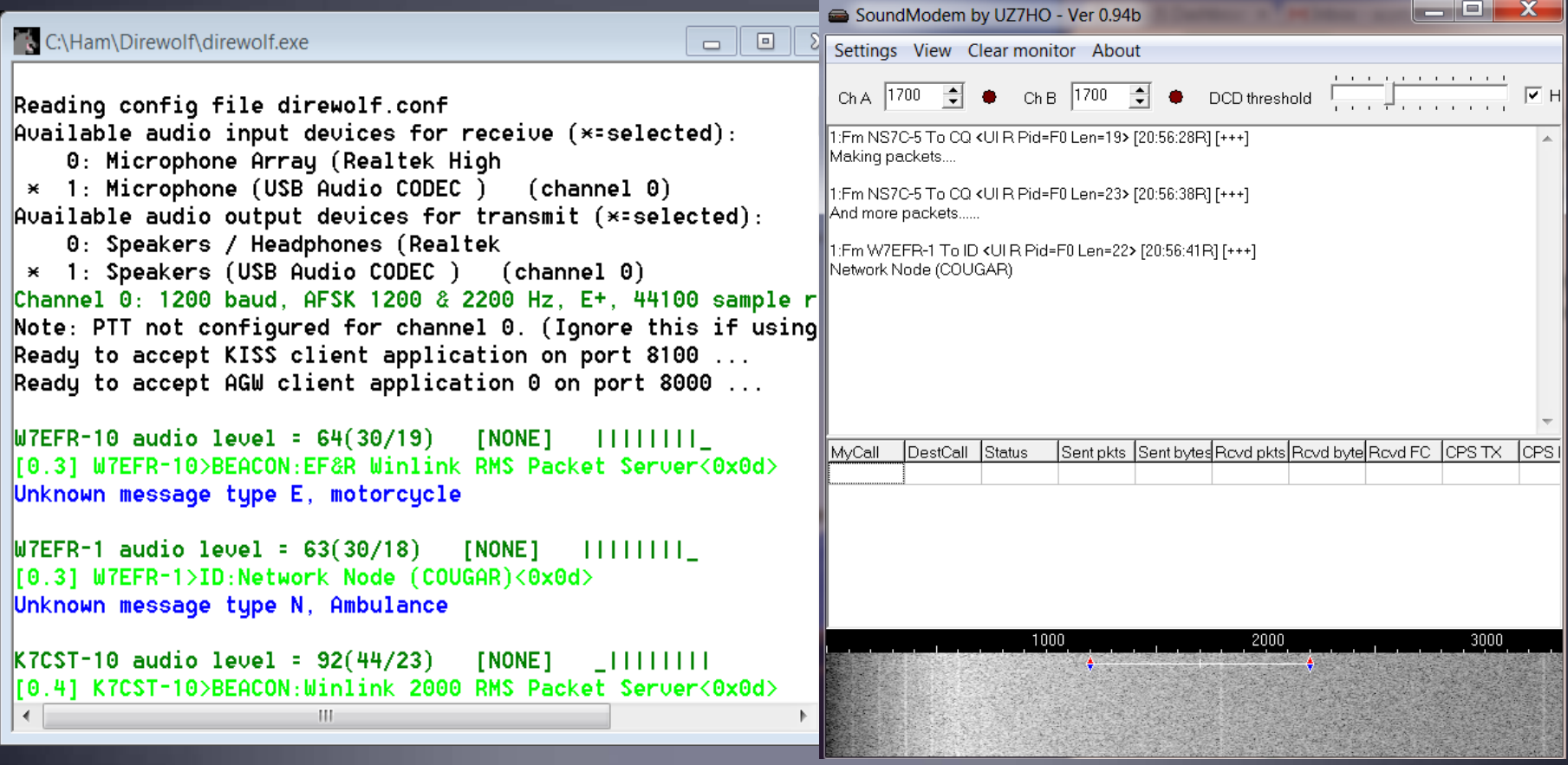

#### Initial Packet Setup Sound Card Virtual TNC

Make sure your Virtual TNC server TCP ports do not conflict with the RMS Express forms server.

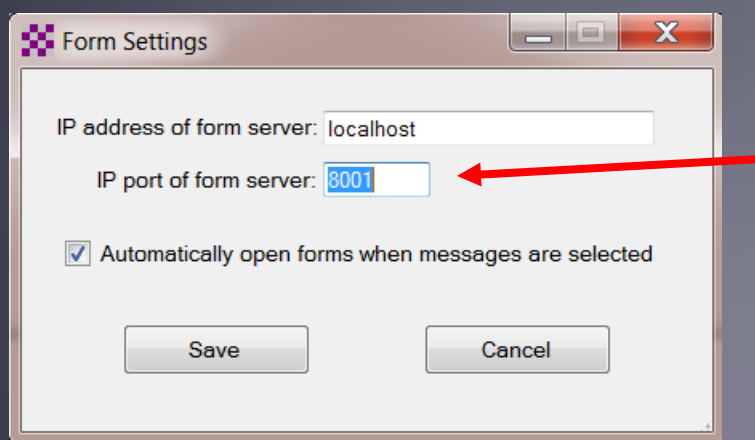

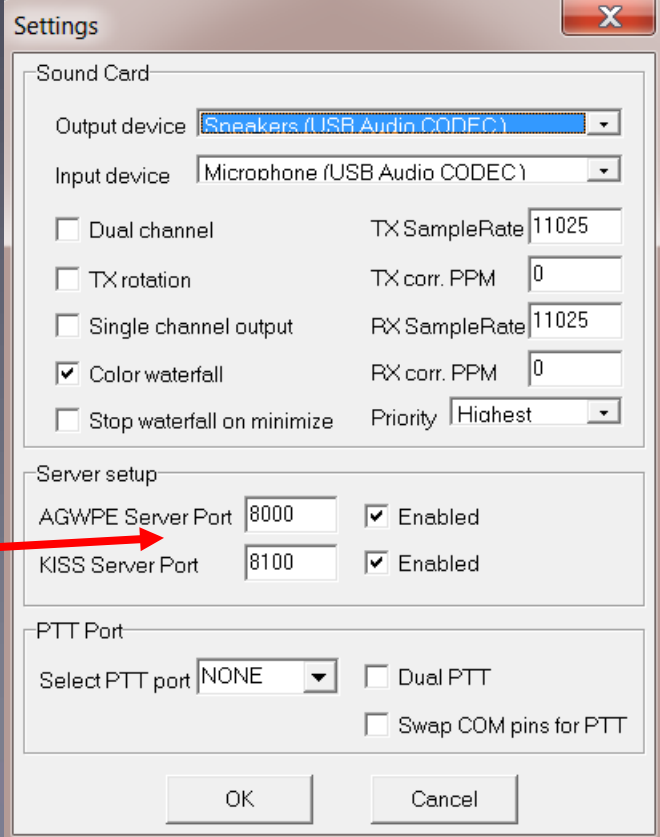

## Initial Packet Setup

Set your transmit levels correctly! (It is not plug and play)

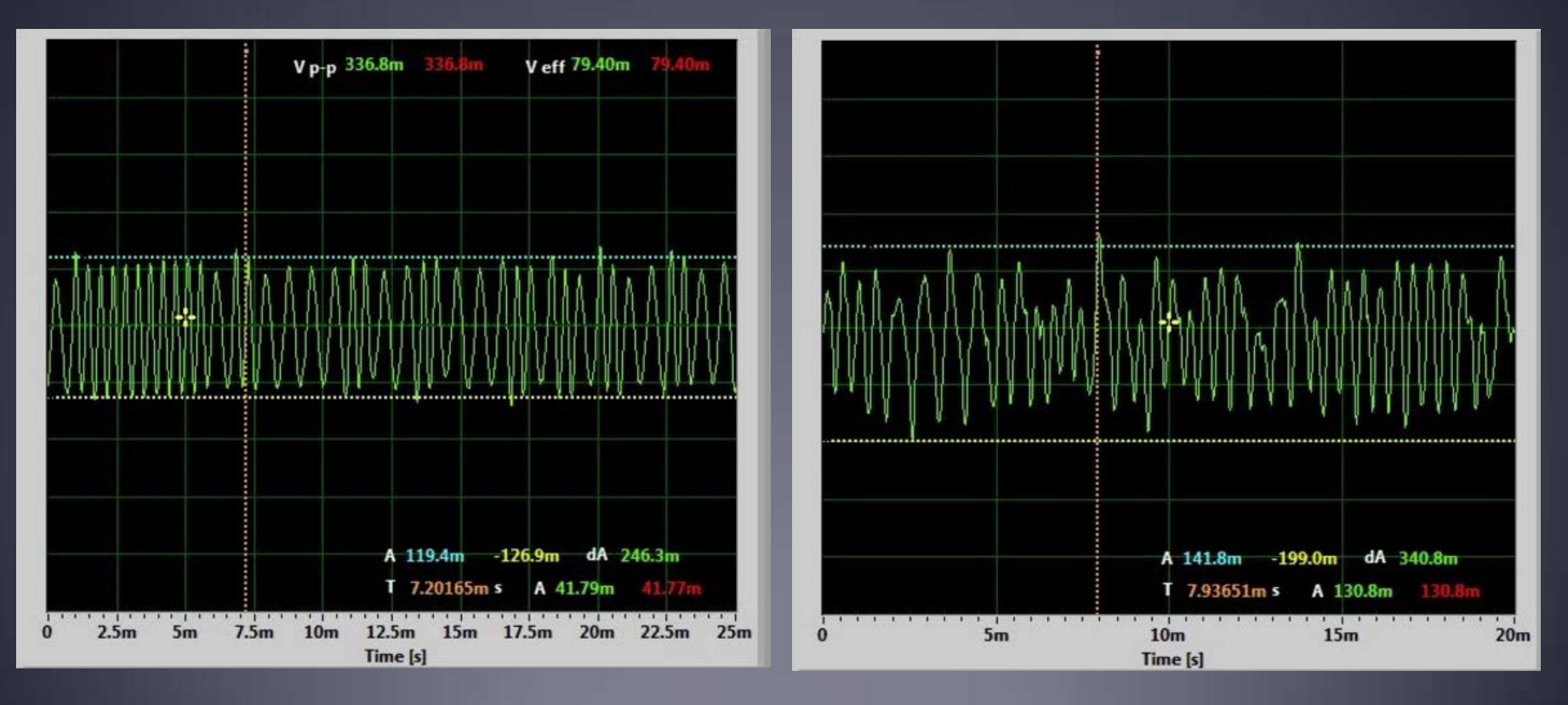

- <http://www.febo.com/packet/layer-one/transmit.html>
- **http://www.zeitnitz.de/Christian/scope\_en**

# Initial Packet Setup

Important Parameters

- TX Delay (TXD)
- **Packet Length**
- **Nax Frames**
- $Frac{R}{2}$
- **Nax Retries**
- **AutoConnect Time**

Note: For soundcard configurations, TXD is set in the Software TNC application.

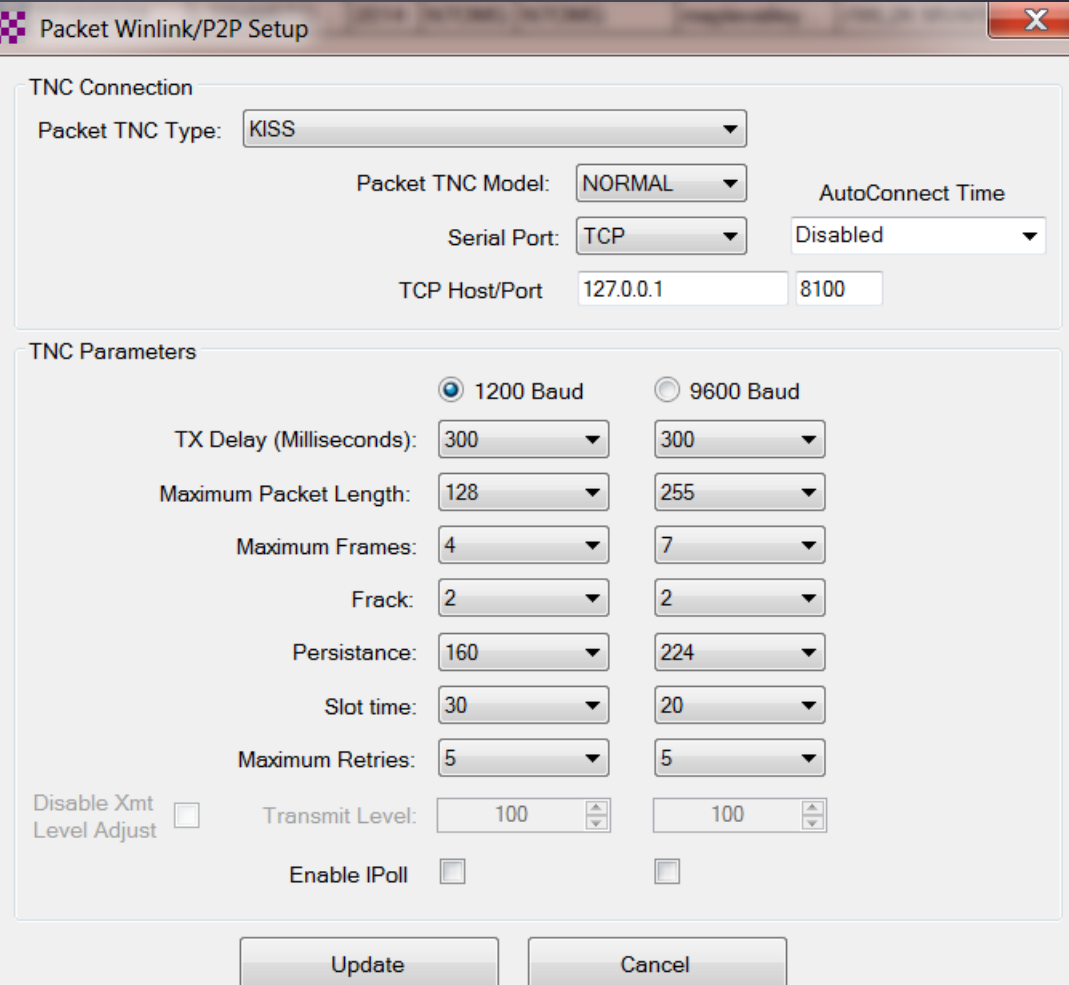

### Initial Pactor Setup PTC modem

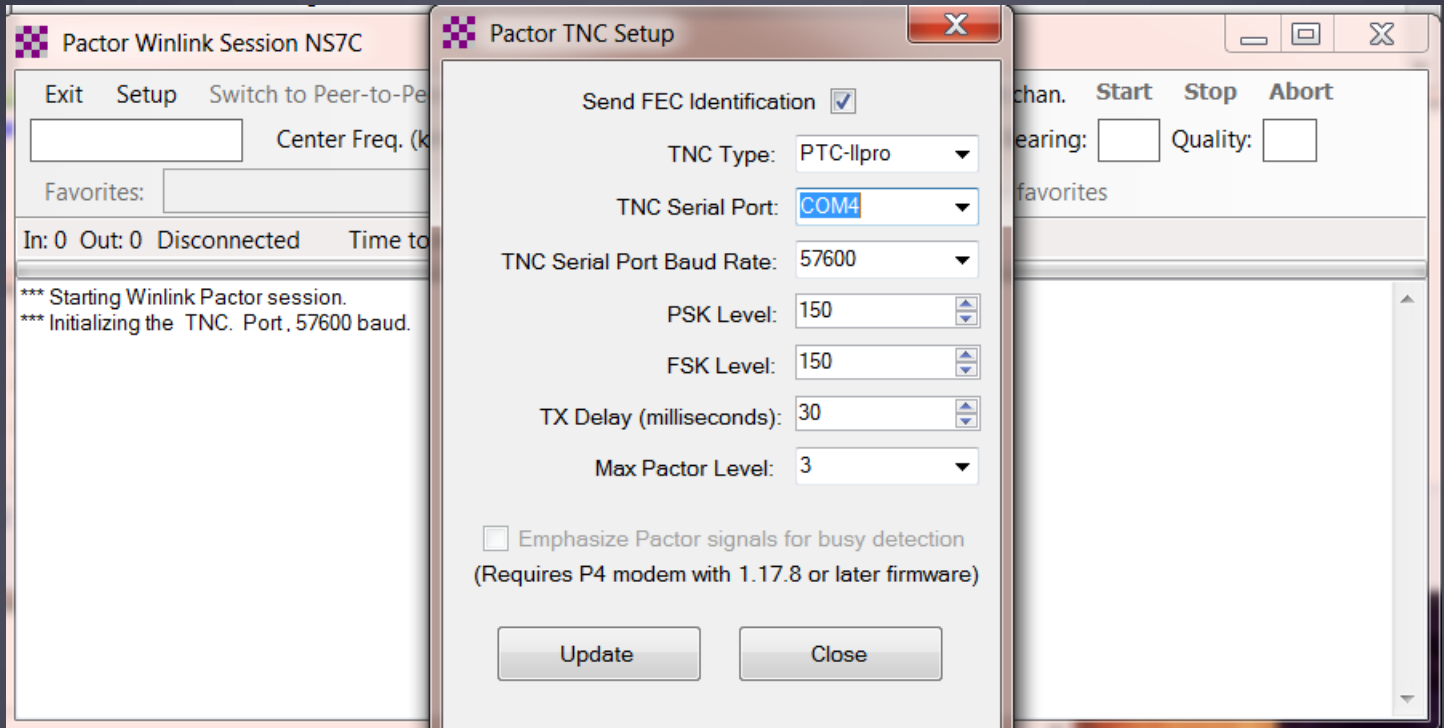

#### Resources Needed for RMS Express HF Winmor

- Same computer and software requirements as V/UHF Packet. Winmor modem is included with RMS Express.
- **ITSHF propagation prediction program. Note, you will be** prompted to download this on first Winmor run. A link to the software will be provided.
- HF radio with data (sound) port and optionally computer control (CI/V, CAT, etc. for rig control).
- SignaLink or similar soundcard interface, may be built-in on newer radios.
- All software is free, donation is suggested.

## Configuring Sound Levels Watch drive/ALC levels on transmitter

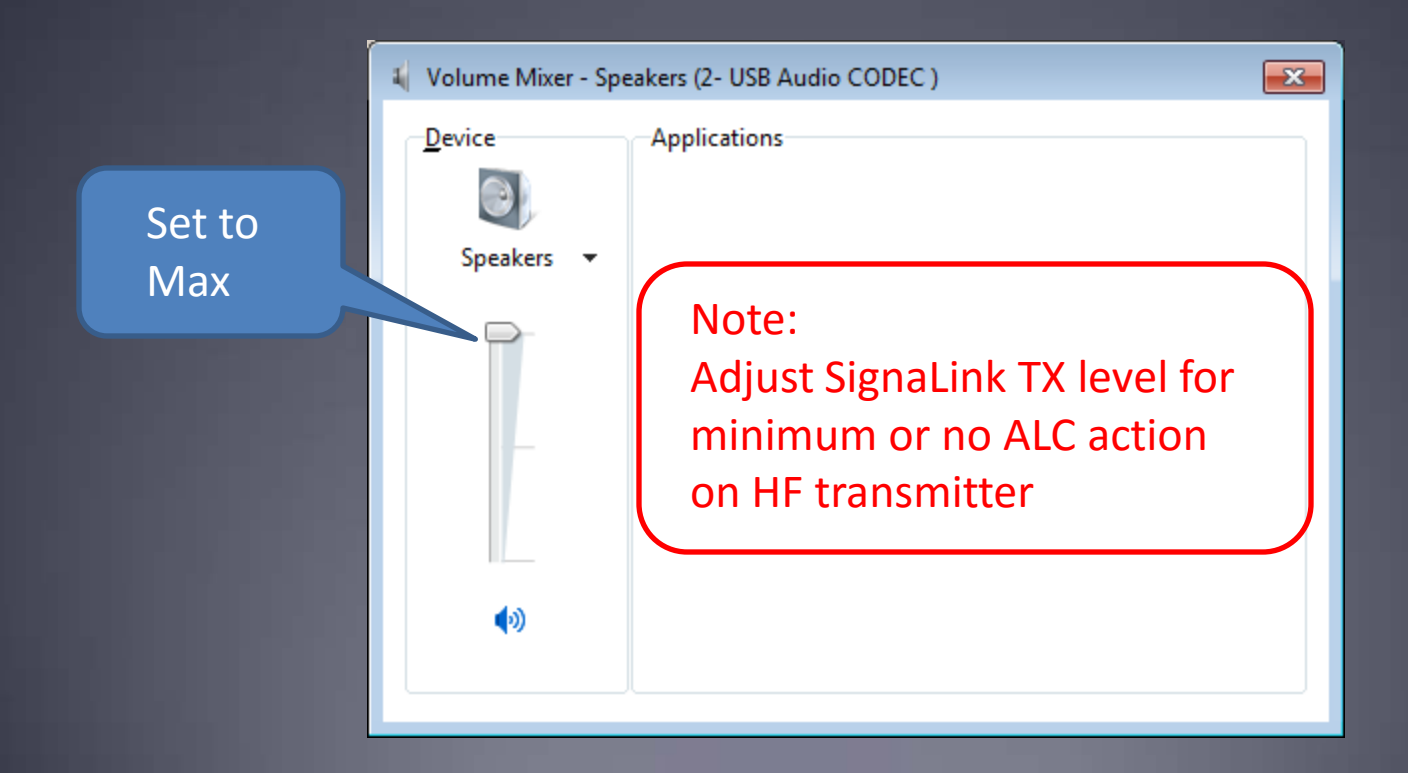

### Winmor Registration Screen

#### Appears each time you start Winmor until you register and get akey.

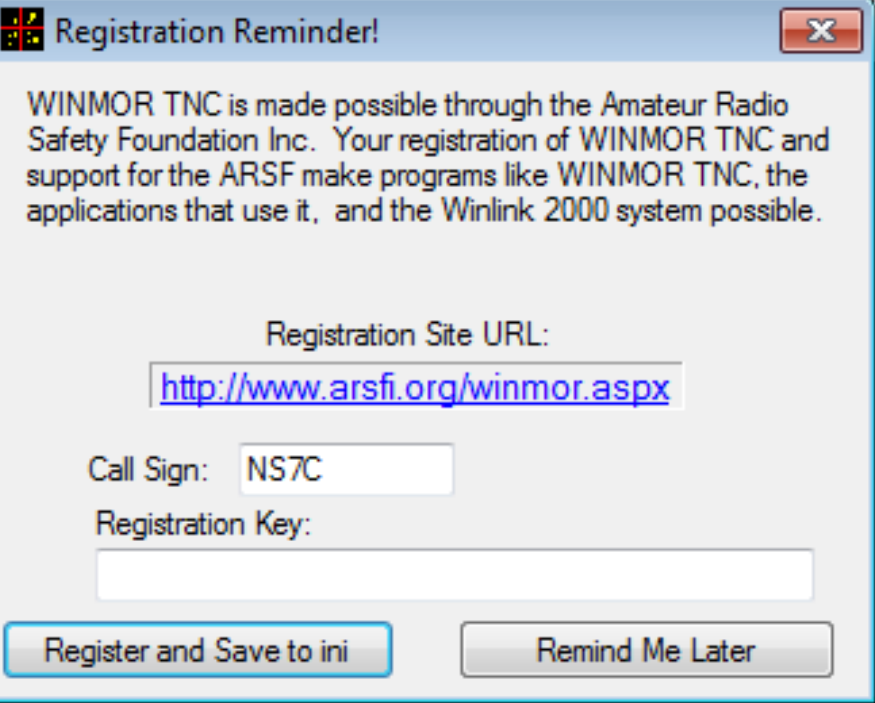

#### Initial Winmor Setup Selecting the Audio Device

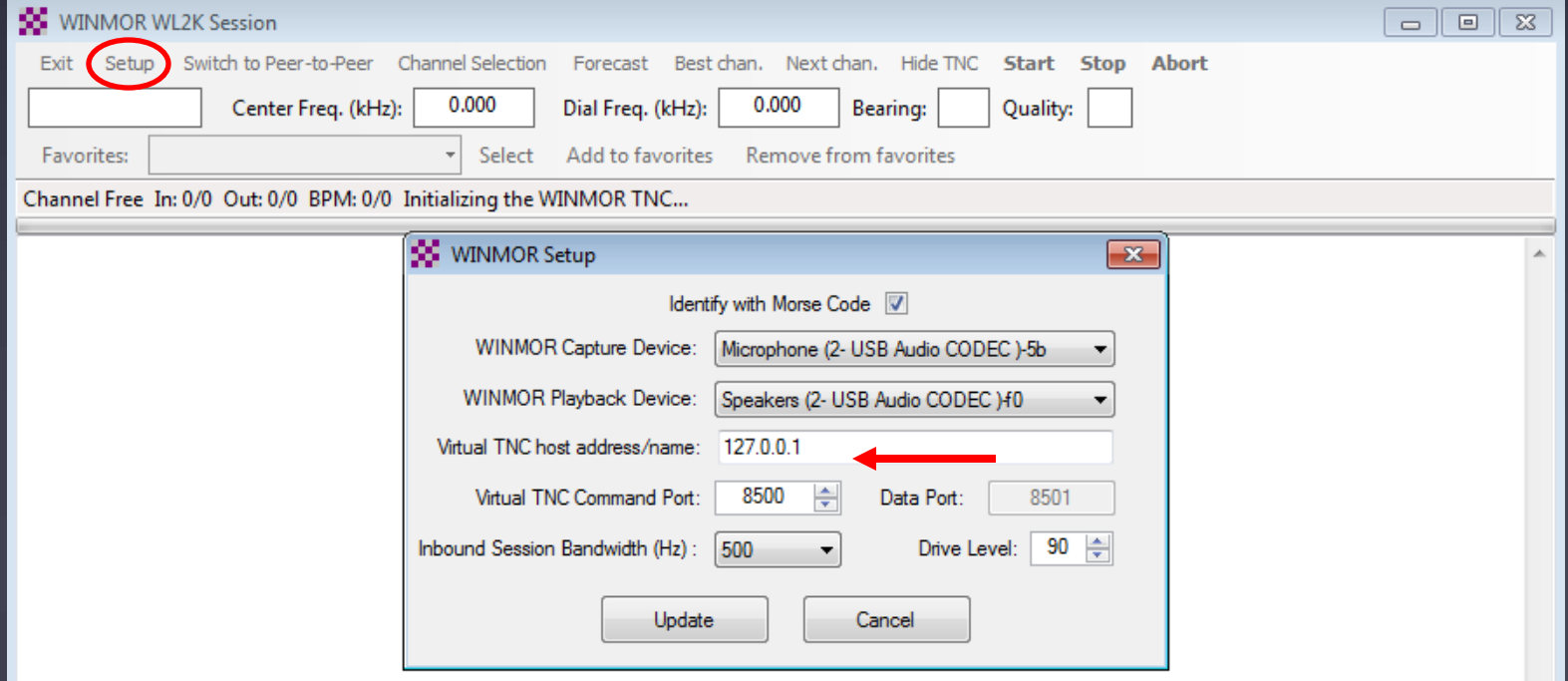

# Winmor Radio Setup

#### Rig Control Parameters

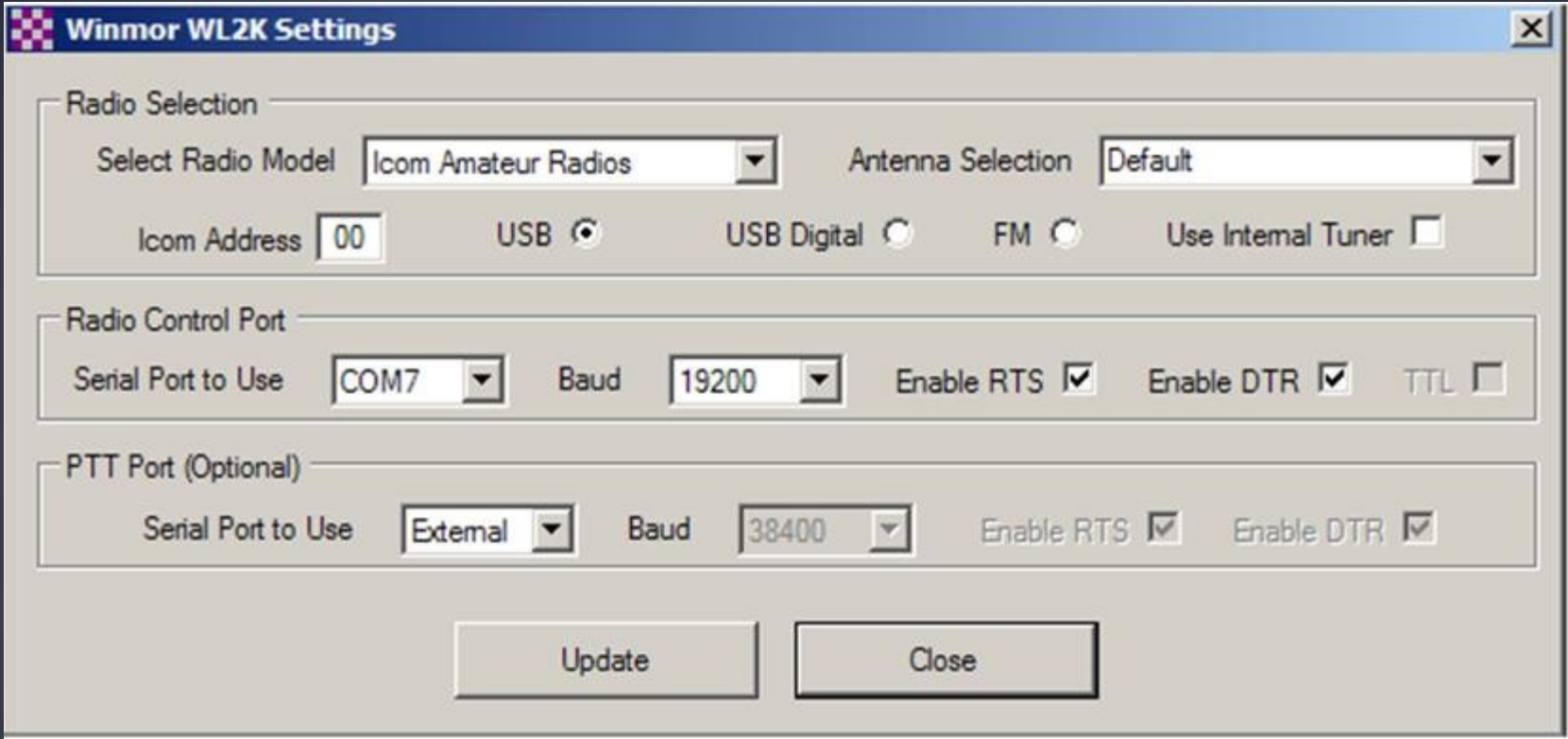

#### RMS Express Main Screen

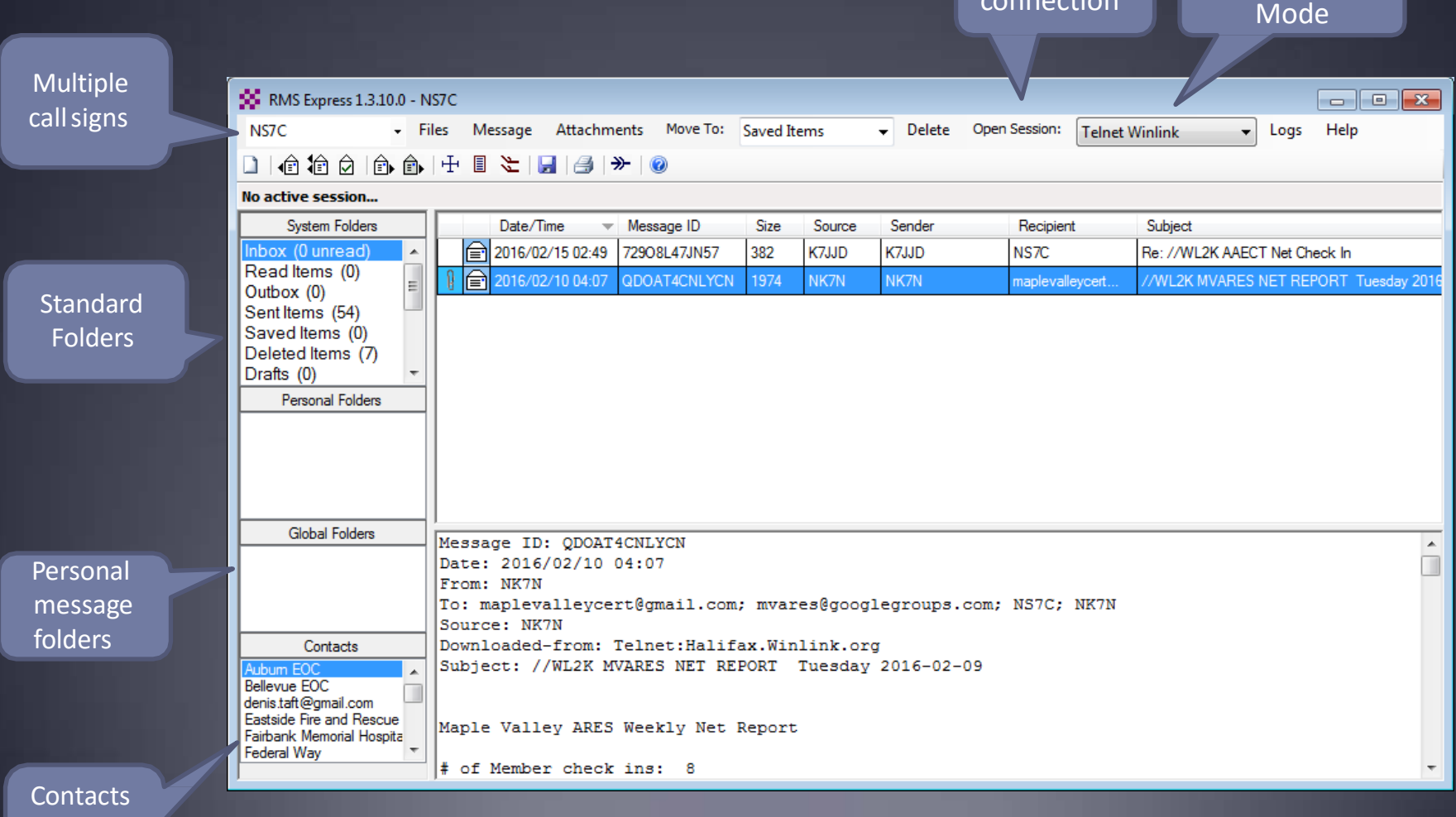

Connection

Begin nnectio

address book

## Composing A Message

Post to **Outbox NO** RMS Express 1.3.10.0 - NS7C ⊡ ∏ X New NS<sub>7</sub>C Files Message Attachments Move To: Saved Items Delete Open Session: **Telnet Winlink**  $\overline{\phantom{a}}$ Log Message No active session... **Button** System Folders Date/Time  $\blacktriangledown$  Message ID Size Source Sender Recipient Subject Inbox (0 unread) 2016/02/15 02:49 72908L47JN57 382 K7JJD K7JJD NS7C Re: //WL2K CT Net Check In  $\overline{\phantom{a}}$ Read Items (0) ⊠ ORT Tuesday 201 Outbox (0) So Enter a new message  $\Box$  X Sent Items (54) Click "To" Saved Items (0) Net Check In Auburn Net Check In MV Net Report Close Select Template Attachments Post to Outbox Deleted Items (7) or "CC" for Drafts (0) NS7C From:  $\overline{\phantom{a}}$ Winlink Message C Peerto-Peer Message Request read receipt contacts To:  $-Cc$ : Subject: Multiple Request Attach: recipients Read **Global Folders**  $\blacktriangle$ andCC ReceiptT File Contacts attachments ubum EC Bellevue EOC denis.taft@gmail.com Eastside Fire and Rescue Fairbank Memorial Hospita Federal Wav

## Pending Message In Outbox **Copen**

Session

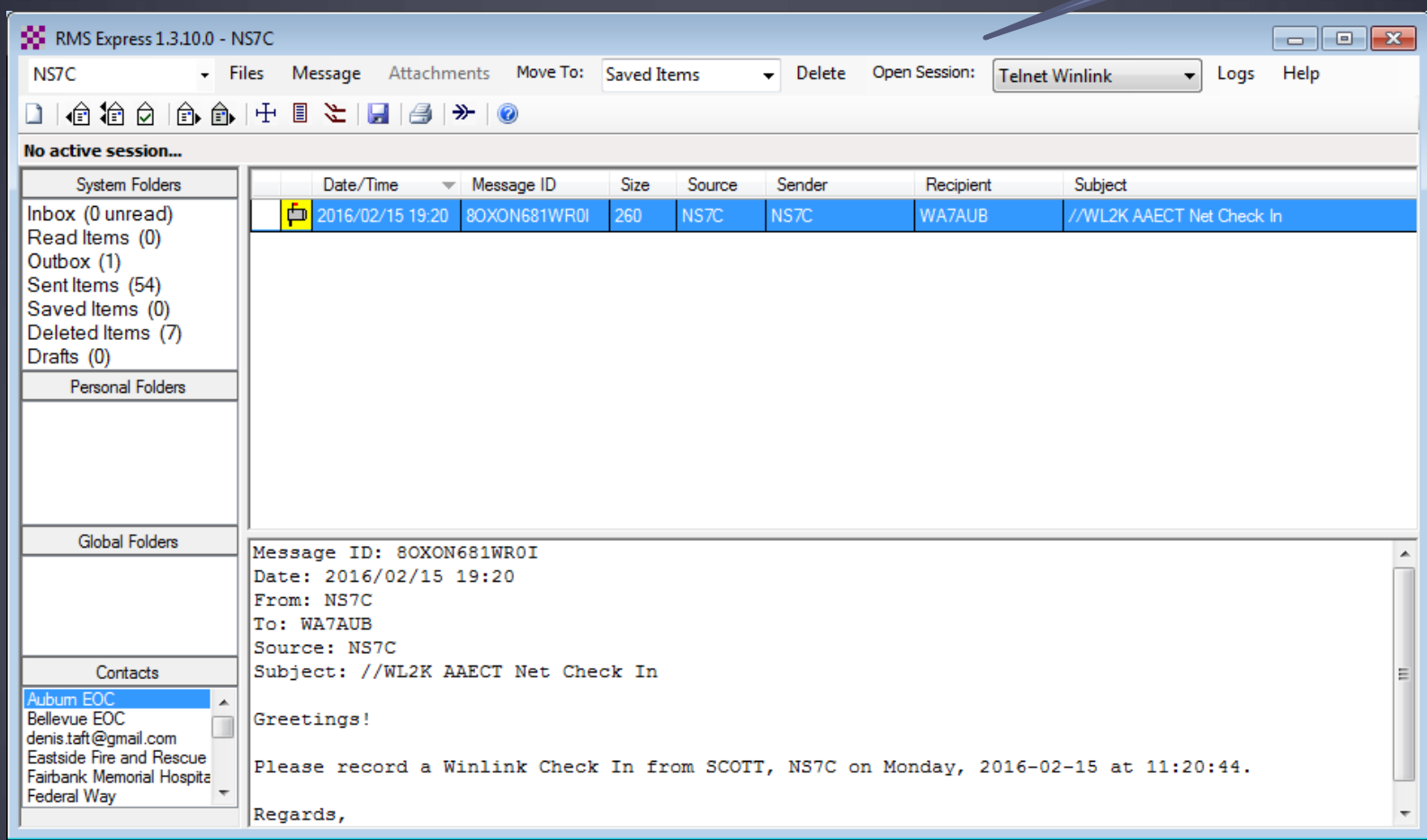

## Telnet Session

#### Connect, login, send message, log off

50 Telnet Winlink Session - 0 x Exit Setup **Start Stop** Time to next Autoconnect = Disabled \*\*\* Connecting to a CMS. \*\* Connected to Perth at 2016/02/15 19:48:44 IWL2K-3.2-B2FWIHJM\$1 PQ: 96149658 Perth CMS > ·FW·NS7C [RMS Express-1.3.10.0-B2FHM\$] :PR: 53367222 ; WL2K DE NS7C (CN87WH) FC EM 5TM8IVA36LJD 131 122 0  $F > AD$ **FSY** \*\*\* Sending 5TM8IVA36LJD.  $FF -$ Successful connections end \*\*\* Completed send of message 5TM8IVA36LJD \*\*\* Sent 1 message. Bytes: 142. Time: 00:00. bytes/minute: 17422  $FA$ with FF and FQ commands, \*\*\* --- End of session at 2016/02/15 19:48:51 ---\*\*\* Messages sent: 1. Total bytes sent: 142, Time: 00:06, bytes/minute: 1345 followed by a disconnect. If \*\*\* Messages Received: 0. Total bytes received: 0, Total session time: 00:06, bytes/minute: 0 \*\*\* Disconnecting \*\*\* Disconnected at 2016/02/15 19:48:51 these are missing, the session failed and must be retried.

# Packet Radio Session

#### Select Mode and Open Session

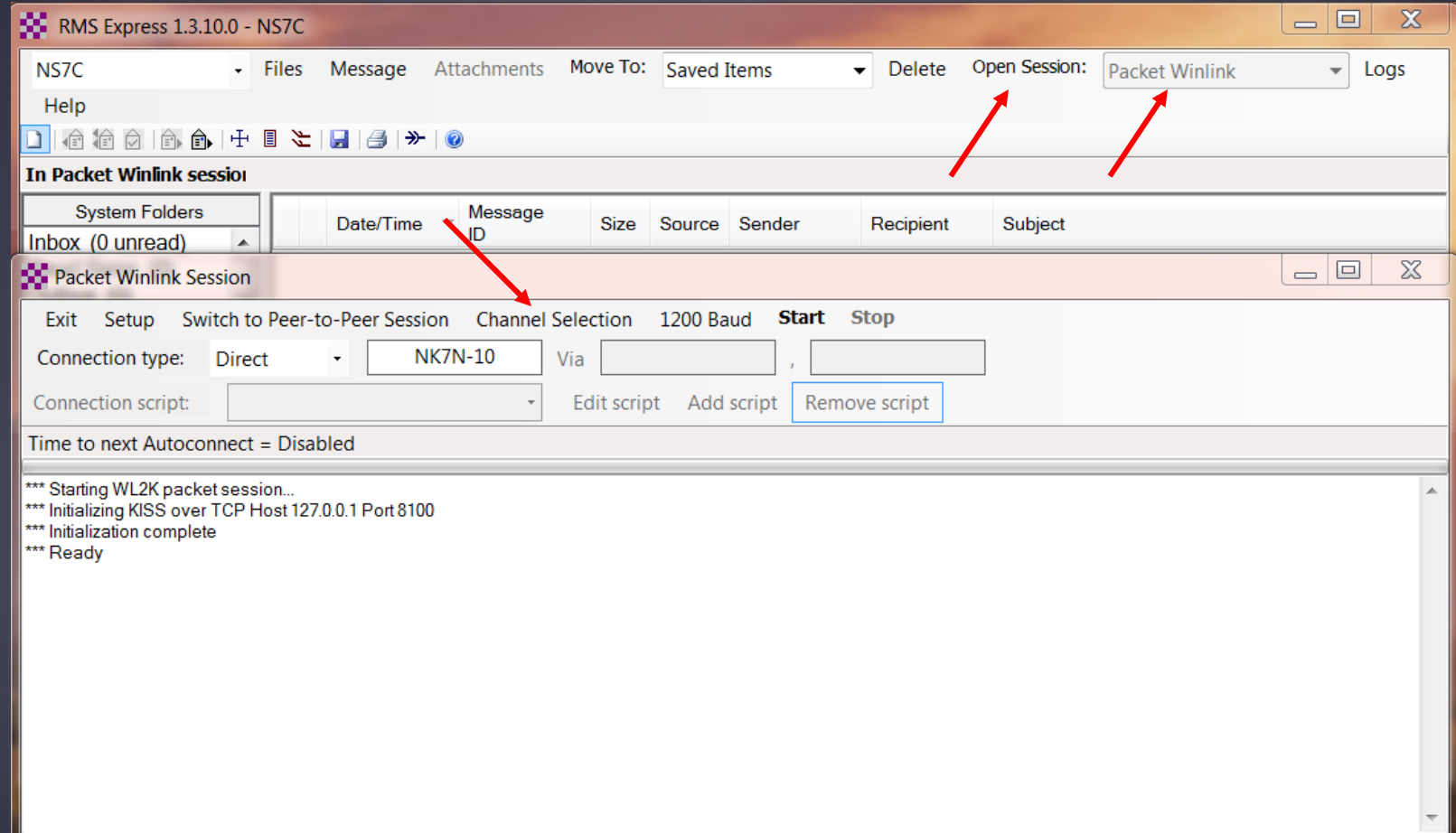

## Packet Channel Selection Based on your grid square

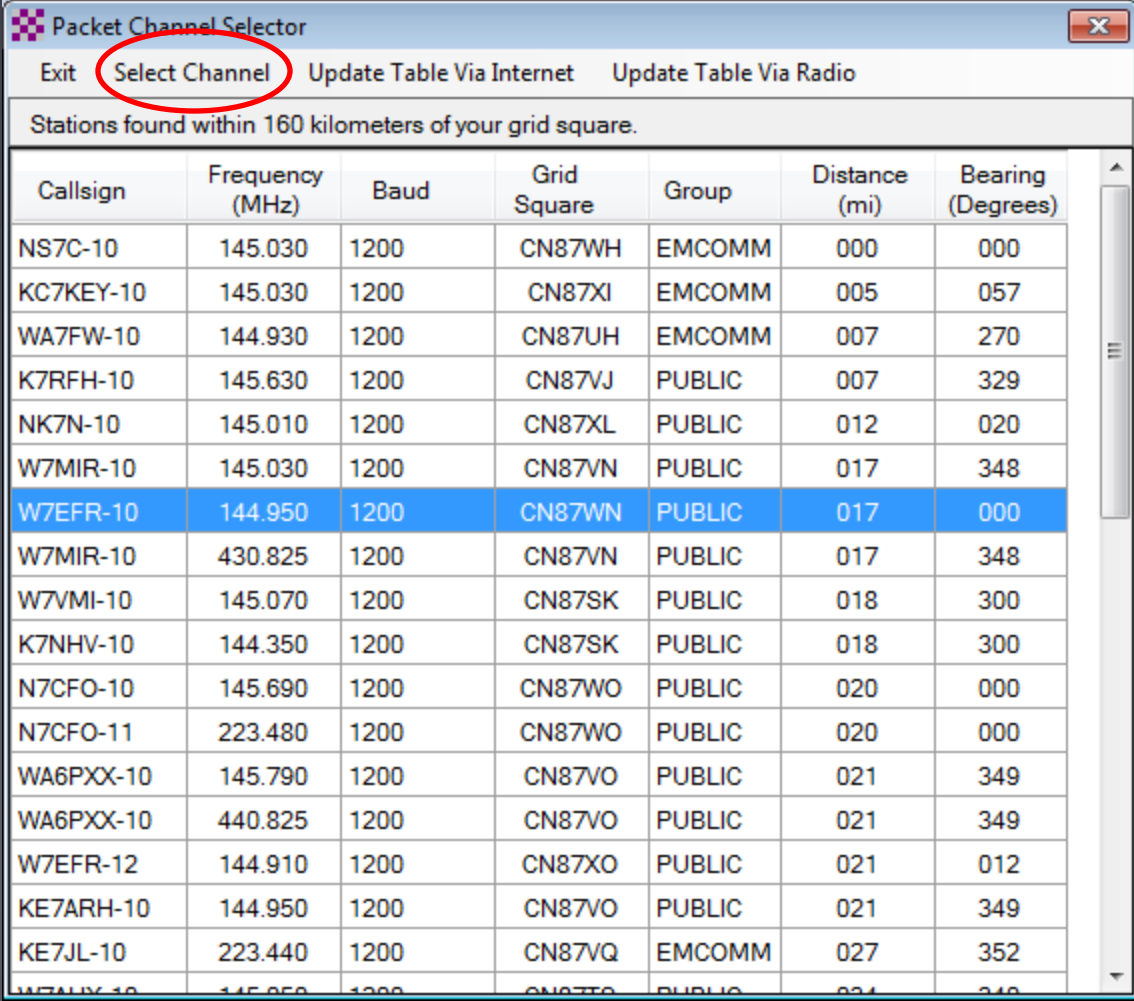

# Packet Session (TNC)

#### Connect, login, send message, log off

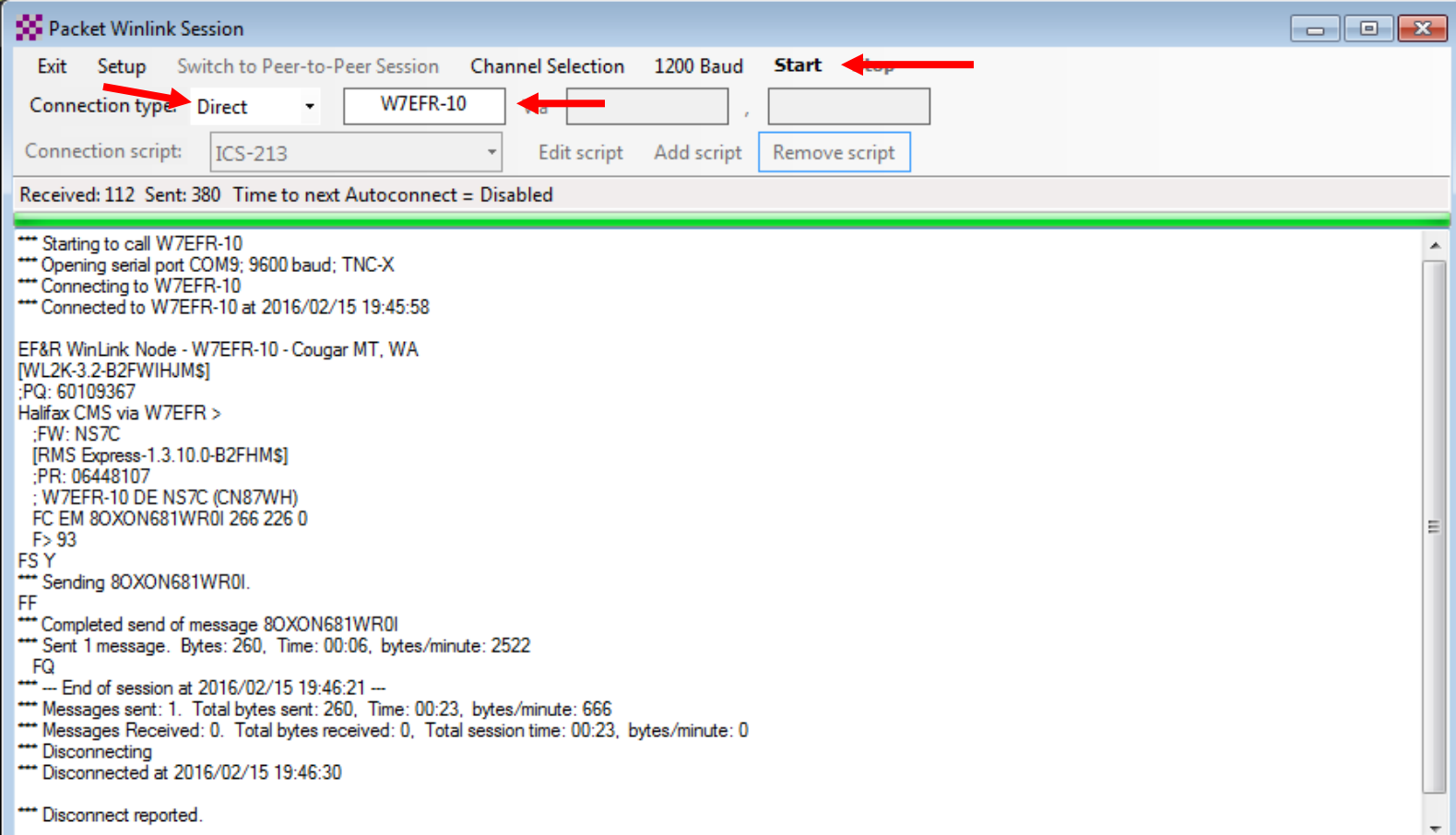

## Packet Session (sound card)

#### Connect, login, check for message, log off

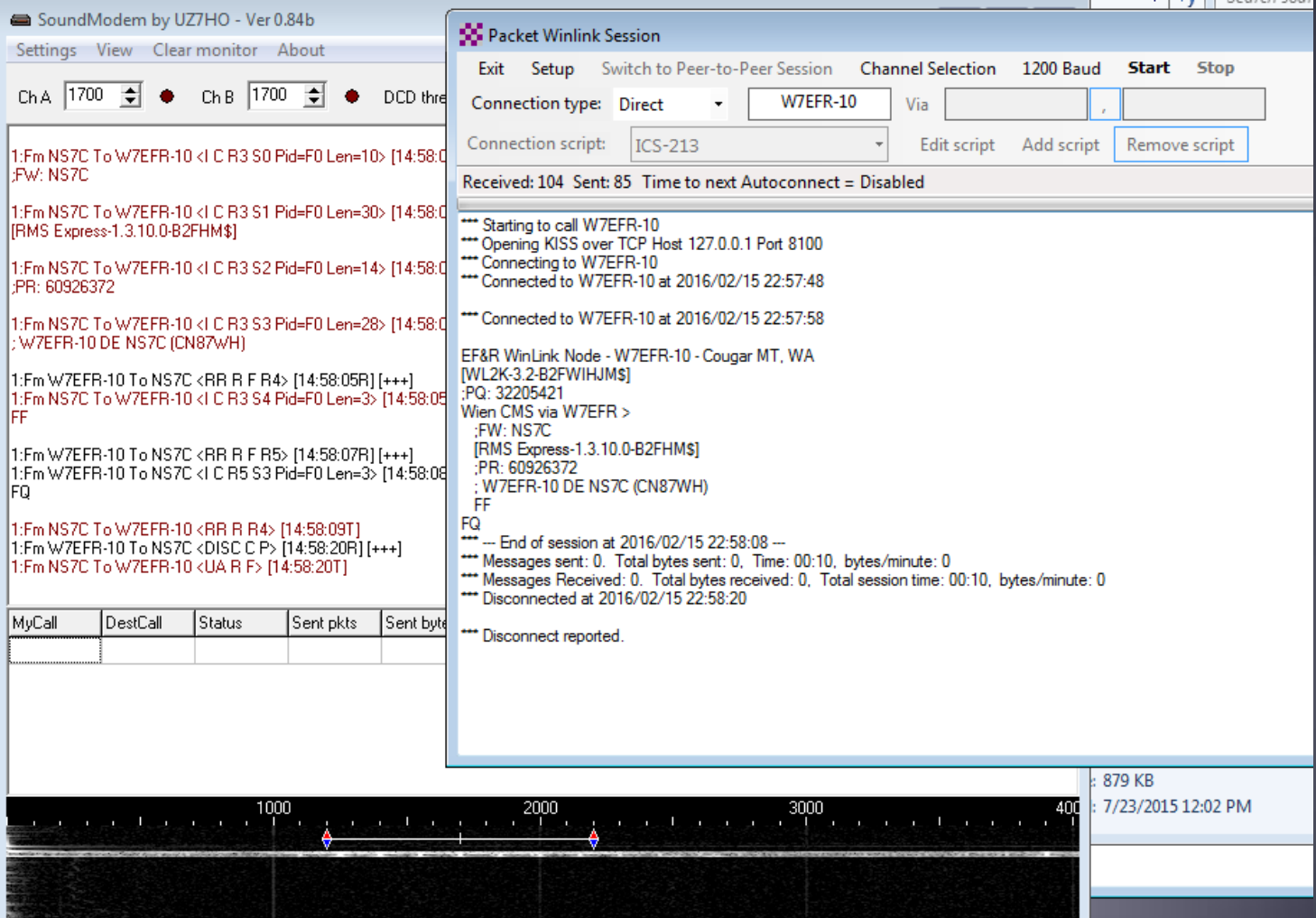

# Winmor HF Session

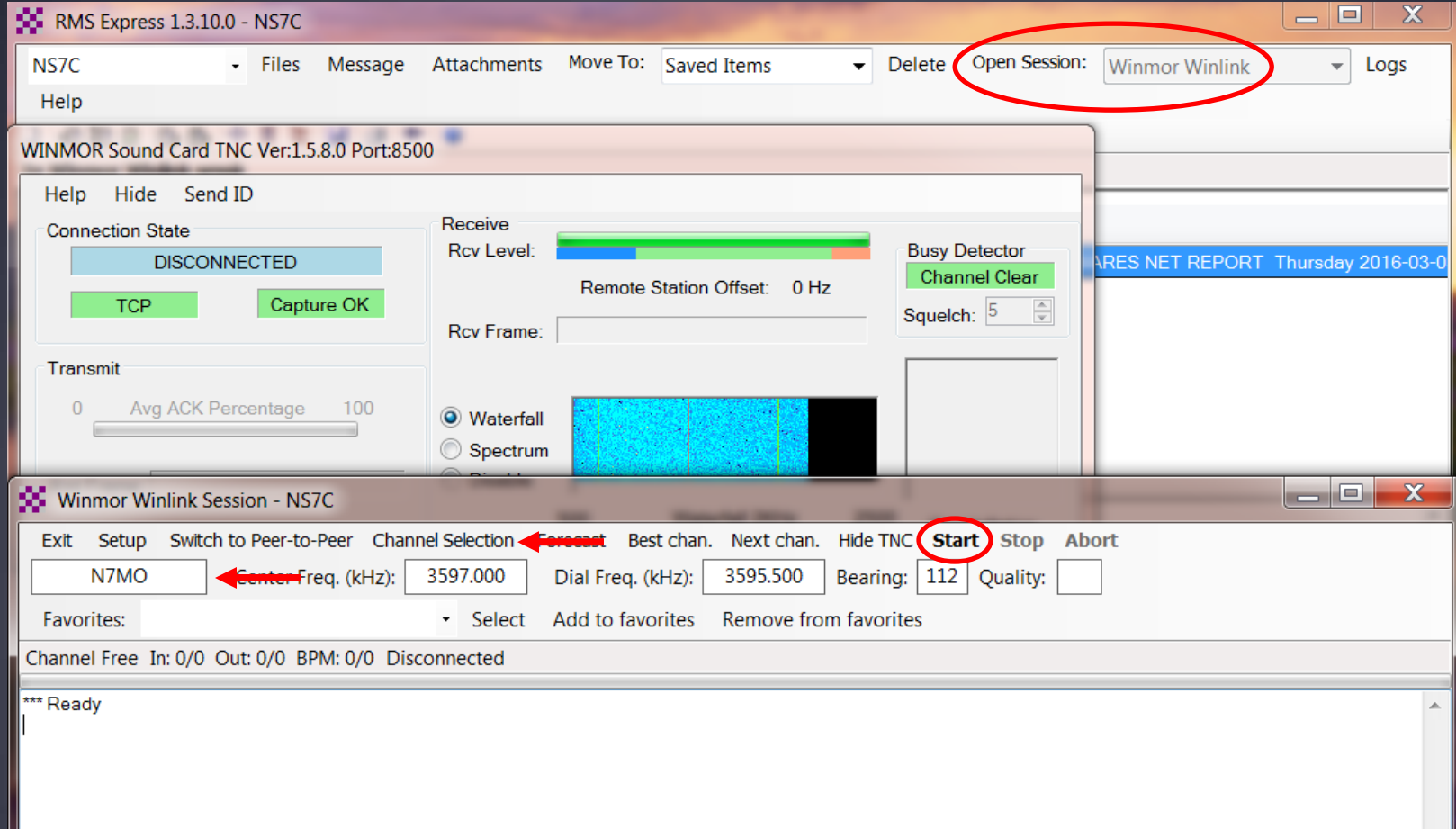

## HF Channel Selection Screen

All RMS or radio-only

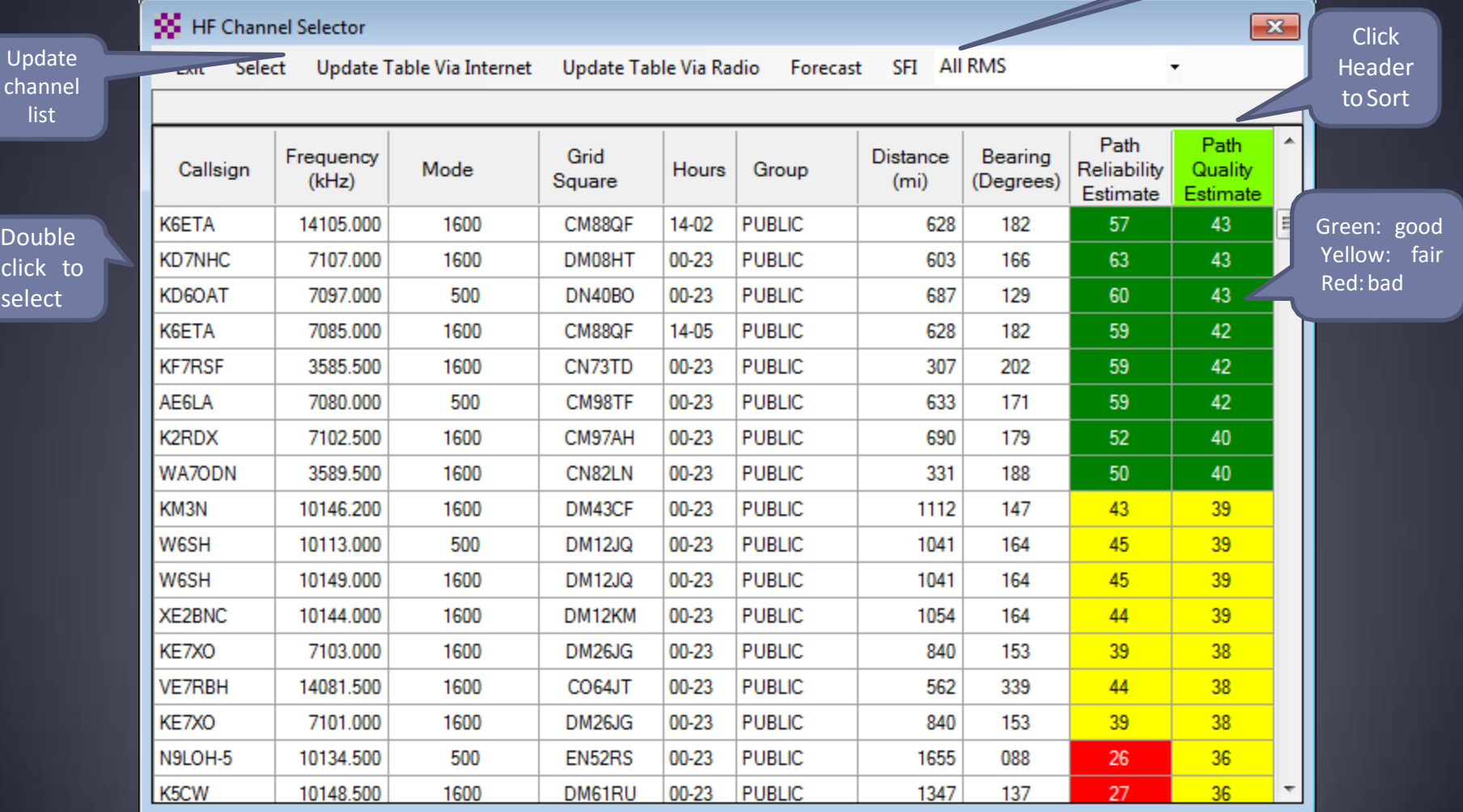

## Check If Channel Is Free

#### Free Channel:

#### Busy Channel:

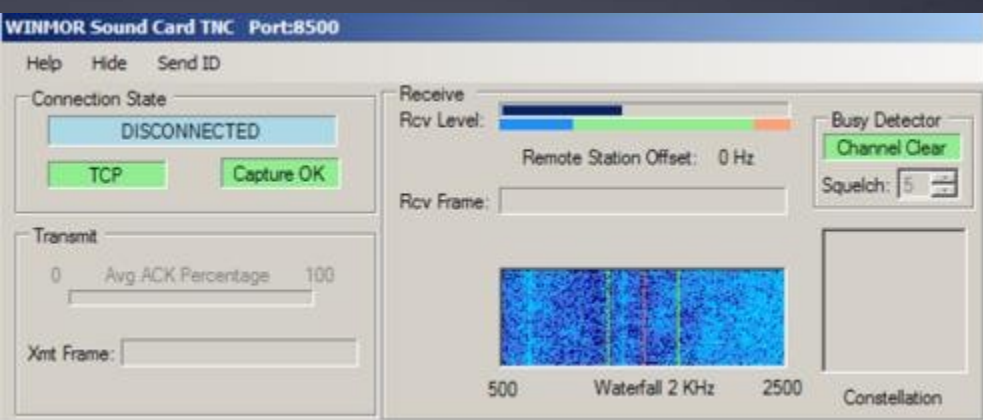

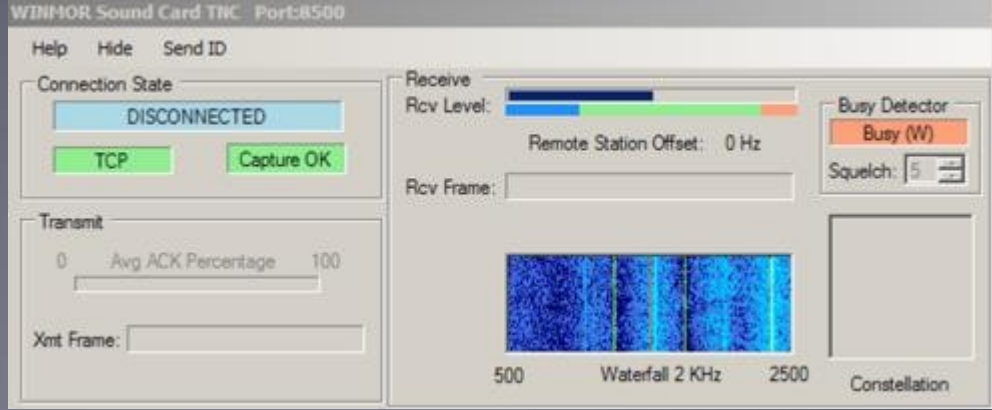

## Active Winmor Connection

WINMOR Sound Card TNC Ver: 1.5.8.0 Port: 8500 NS7C / VA7DEP

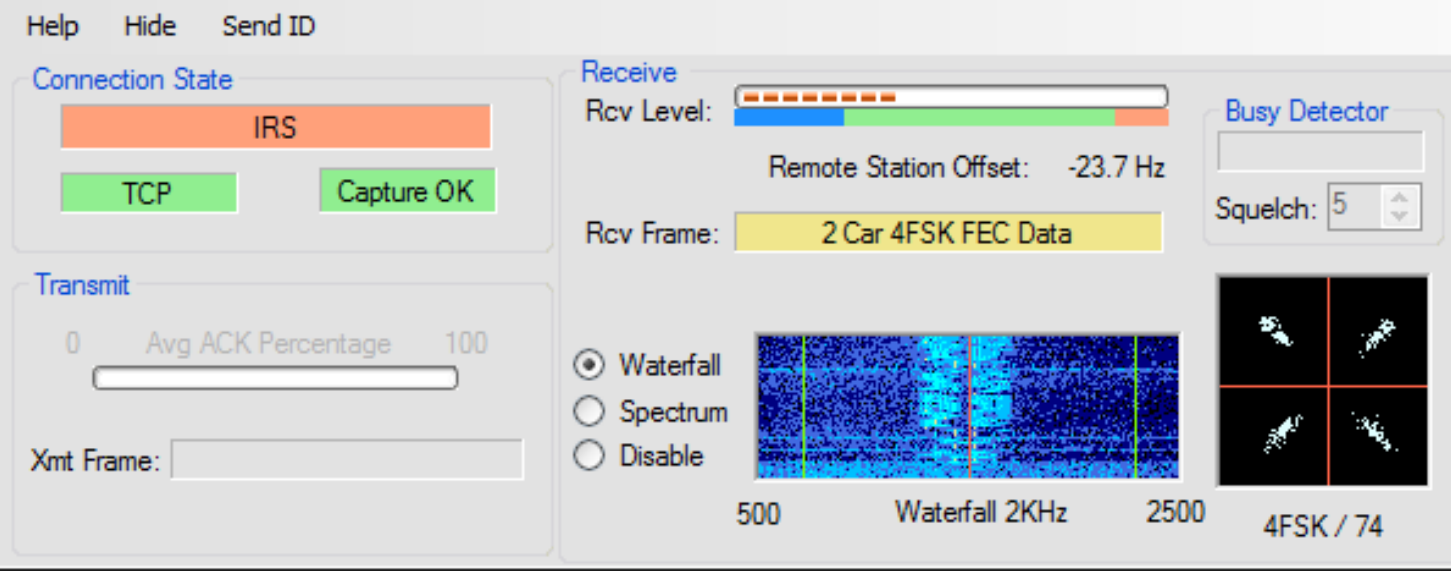

# **Winmor Session Log**

#### Connect, login, send message, log off

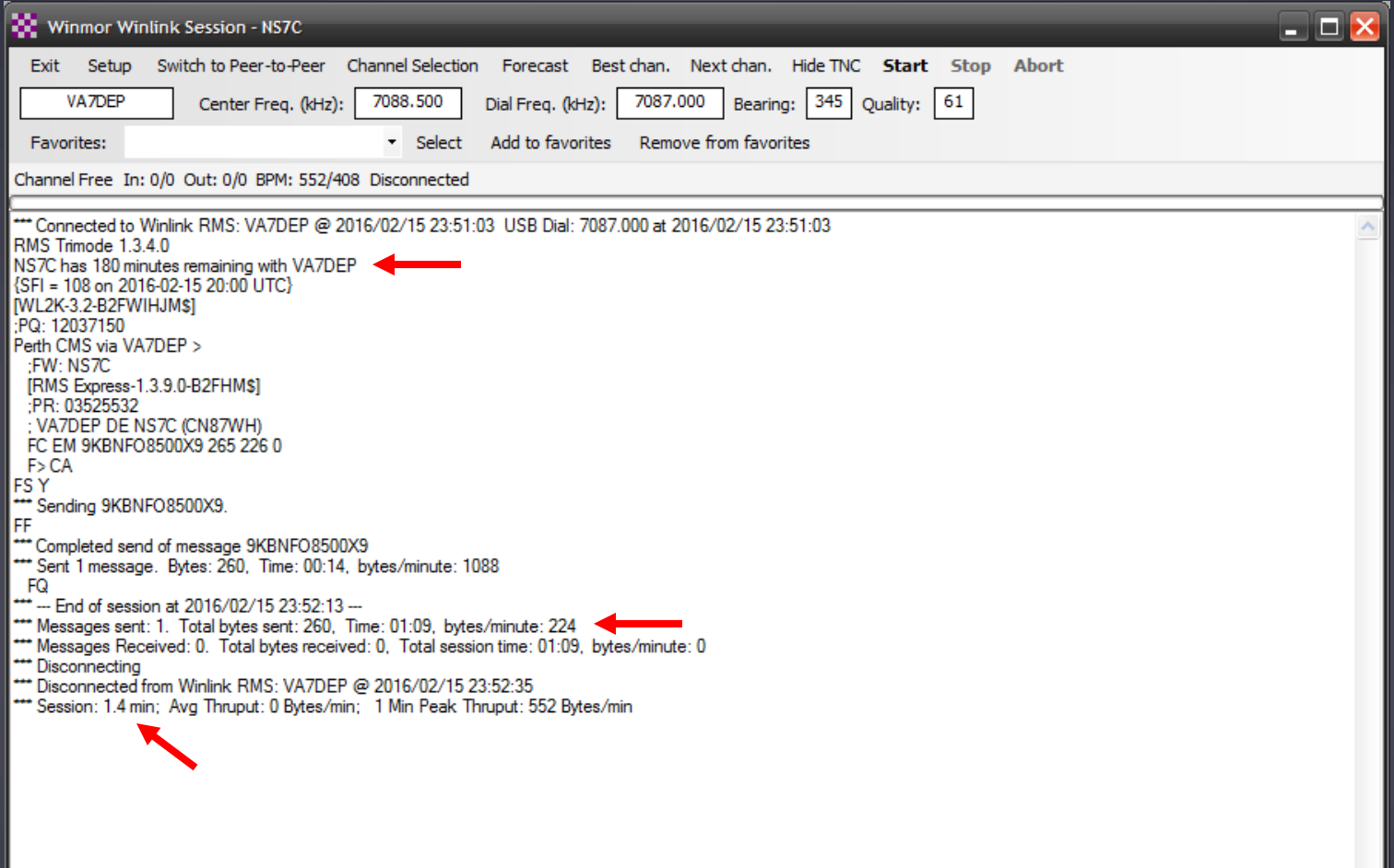

# Packet P2P Session Log

#### Connect, login, send message, log off

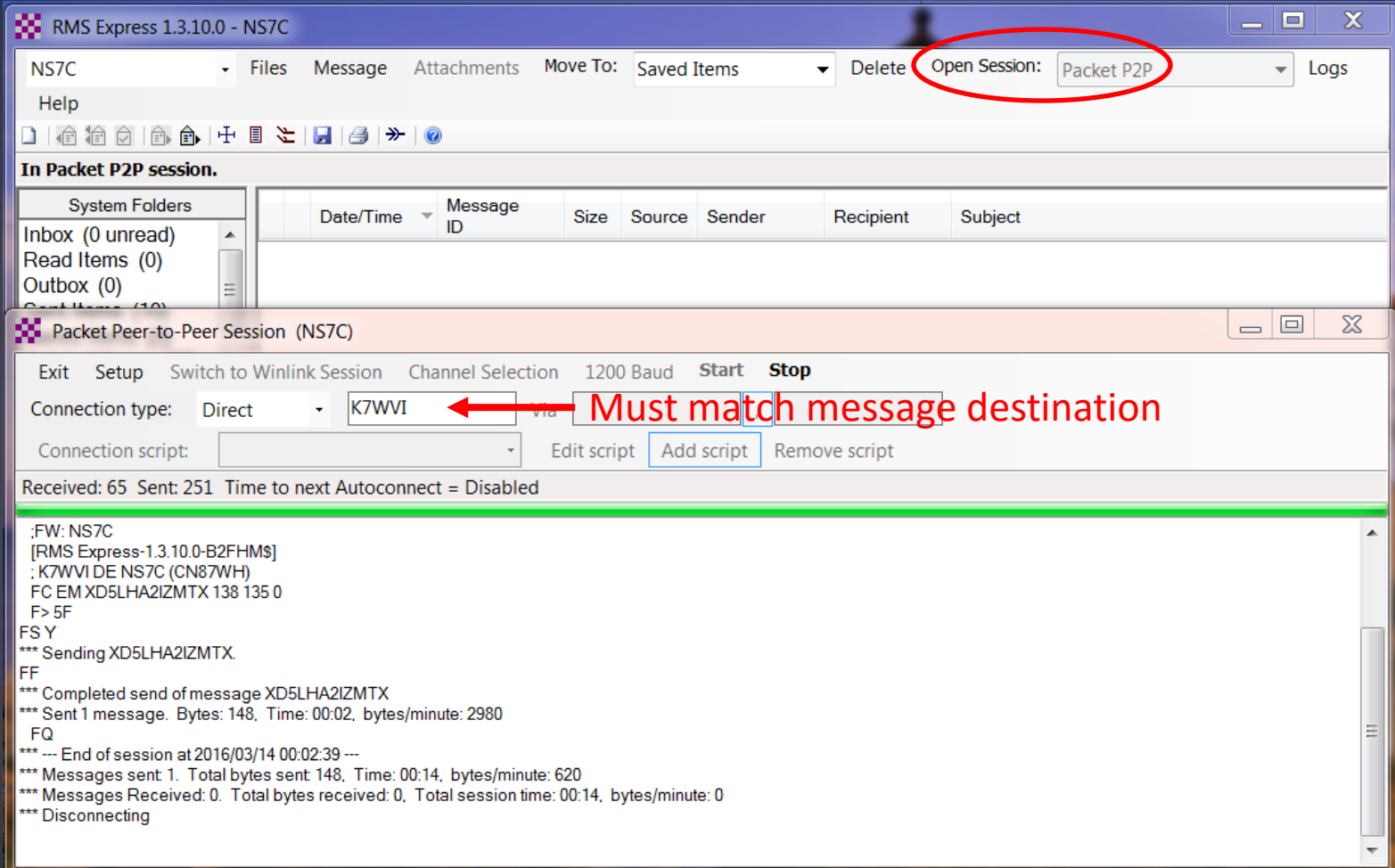

## Conclusion

- **RMS Express use continues to grow, especially for** EmComm.
- **The Winlink Development Team continues to enhance** capabilities to adapt to changing needs.
- **Installation and set up is relatively easy.**
- Familiar "e-mail" like interface.
- **Supports multiple radio transfer modes.**
- **Support for both hardware and software interfaces.**

#### Follow on sessions

 Session 3 on Sunday afternoon will focus on the operation of RMS Express in the EMCOMM environment, and possible future developments.

### Questions?